# MANUAL DE PROCESSOS DE PARTICIPAÇÃO E CONTROLE SOCIAL **MANUAL OPERACIONAL DO SISTEMA PARTICIPA ANM**

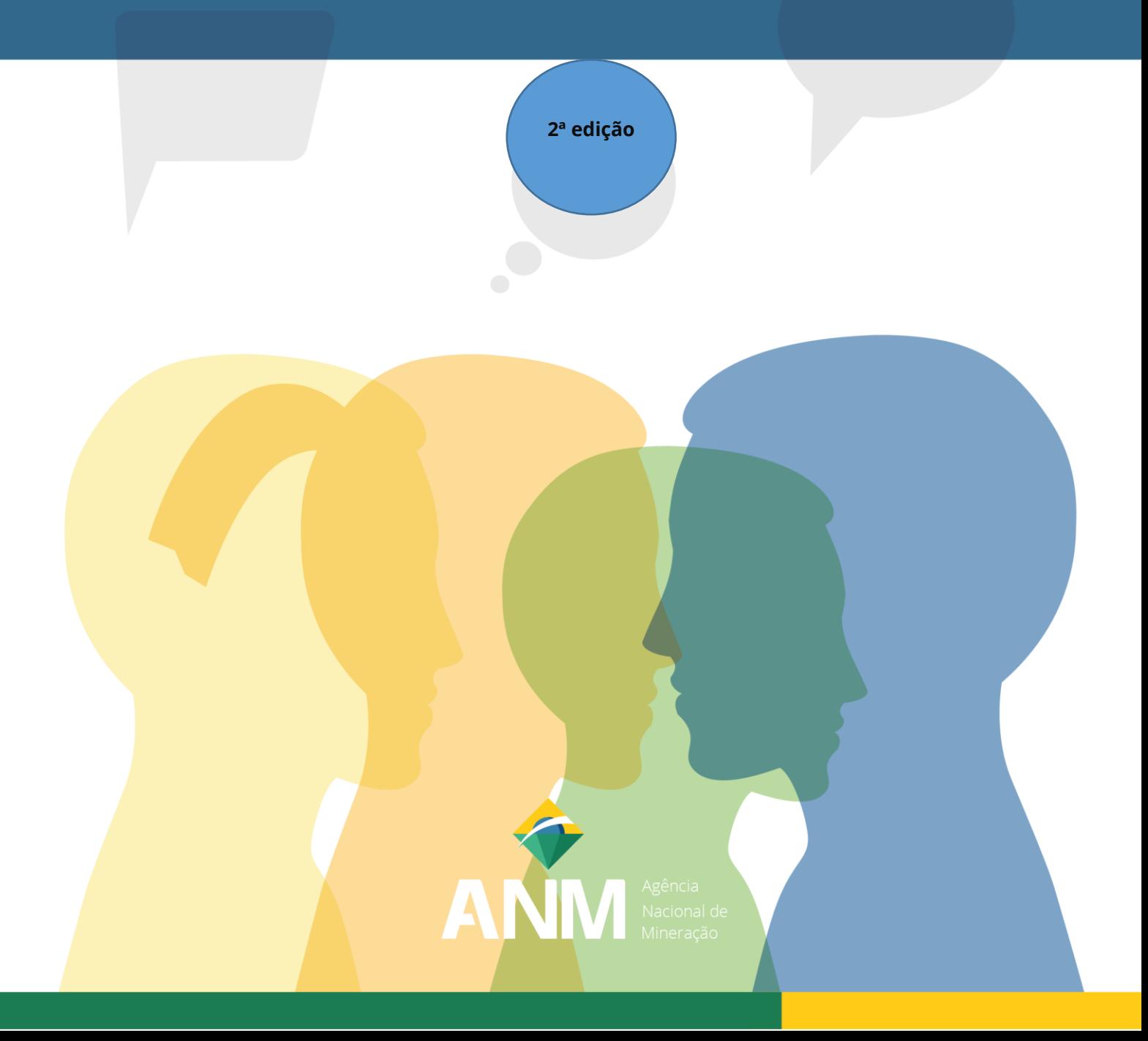

# **Público-alvo**

Responsáveis pela proposição, organização e condução dos processos de participação e controle social no âmbito da ANM.

Sociedade, setor regulado, organizações, agentes públicos atuantes na ANM e demais interessados em participar das Audiências e Consultas Públicas, Reuniões Participativas e Tomadas de Subsídios promovidas pela ANM.

> Brasília, 2024 2ª Edição

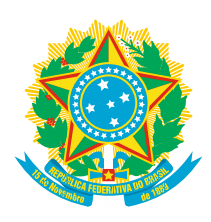

**PRESIDÊNCIA DA REPÚBLICA FEDERATIVA DO BRASIL** PRESIDENTE LUIZ INÁCIO LULA DA SILVA

> **MINISTÉRIO DE MINAS E ENERGIA** MINISTRO DE ESTADO ALEXANDRE SILVEIRA DE OLIVEIRA

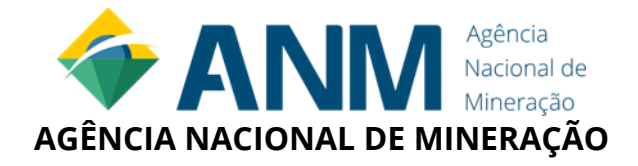

**DIRETOR-GERAL** MAURO HENRIQUE MOREIRA SOUSA

#### **DIRETORES**

CAIO MÁRIO TRIVELLATO SEABRA FILHO GUILHERME SANTANA LOPES GOMES ROGER ROMÃO CABRAL TASSO MENDONÇA JUNIOR

#### **SUPERINTENDÊNCIA DE REGULAÇÃO ECONÔMICA E GOVERNANÇA REGULATÓRIA**

SUPERINTENDENTE YURI FARIA PONTUAL DE MORAES

**COORDENAÇÃO DE POLÍTICA REGULATÓRIA**

COORDENADORA VALÉRIA ALVES RODRIGUES DE MELO

# ELABORAÇÃO **1ª EDIÇÃO / 2022 EQUIPE TÉCNICA** JEFERSON GIRARDI KAREN CRISTINA DE JESUS PIRES

YURI FARIA PONTUAL DE MORAES

## **PROJETO GRÁFICO-VISUAL E DIAGRAMAÇÃO**

ARTHUR SOUZA DO AMARAL KARINA ANDRADE MEDEIROS

## **2ª EDIÇÃO / 2024**

### **EQUIPE TÉCNICA**

GILCÉLIA DOS SANTOS PEREIRA IZABEL SHIZUKA ITO TORRES KAREN CRISTINA DE JESUS PIRES MARIA TEREZA REIS DUQUE PATRÍCIA ALVES JUNQUEIRA SERGIO TOKUNAGA VALÉRIA ALVES RODRIGUES DE MELO

### **NORMALIZAÇÃO**

FERNANDA MARTINS D'ÁVILA SILVANA APARECIDA FONTANELLI Dados Internacionais de Catalogação na Publicação (CPI)

Agência Nacional de Mineração (Brasil). Superintendência de Regulação Econômica e Governança Regulatória

Manual de Processos de Participação e Controle Social: manual operacional do Sistema Participa da Agência Nacional de Mineração [recurso eletrônico] / Agência Nacional de Mineração (Brasil). Superintendência de Regulação Econômica e Governança Regulatória – Brasília, DF: ANM, 2024.

1 recurso eletrônico : il. color. Formato PDF

1. Manual - Processos. 2. Controle Social. 3. Sistema Participa. I. Agência Nacional de Mineração. II. Superintendência de Regulação Econômica e Governança Regulatória. III. Título.

> CDD 353 CDD-Dir 341.257

Elaborada por Silvana Aparecida Fontanelli – CRB 8/7272

Divulgação e reprodução total ou parcial desta publicação são autorizadas, por meio convencional ou eletrônico, para fins de estudo e pesquisa, desde que citada a fonte e o endereço eletrônico do original.

# **| LISTA DE DIAGRAMAS**

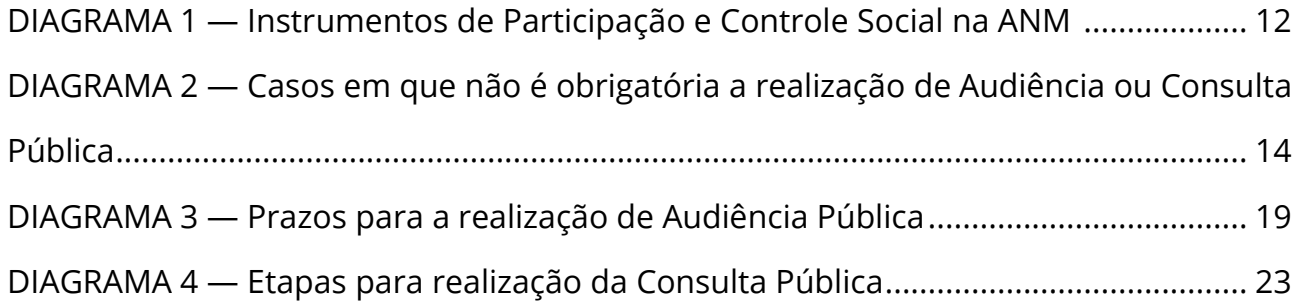

# **| LISTA DE FIGURAS**

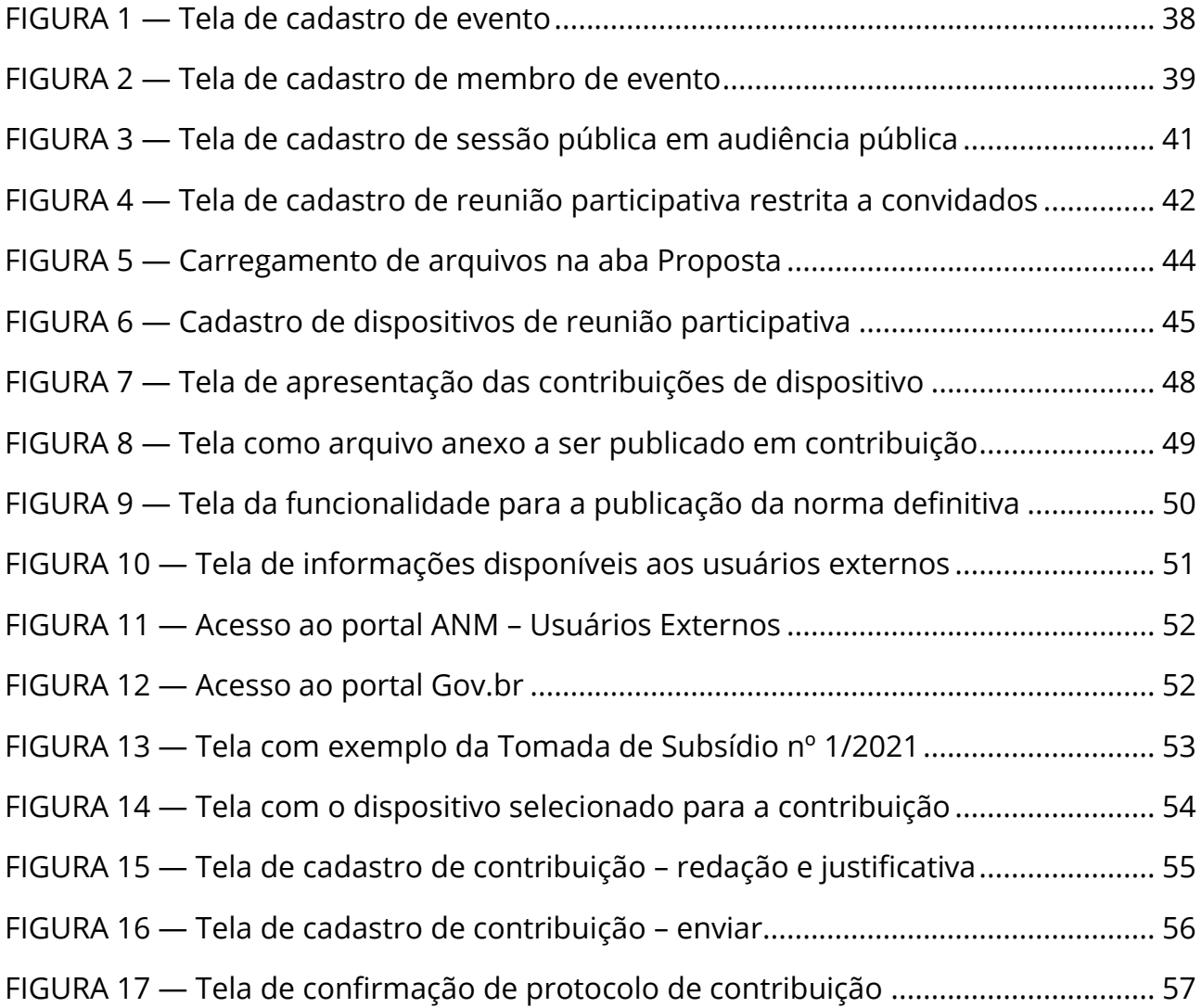

# **| LISTA DE ABREVIATURA E SIGLAS**

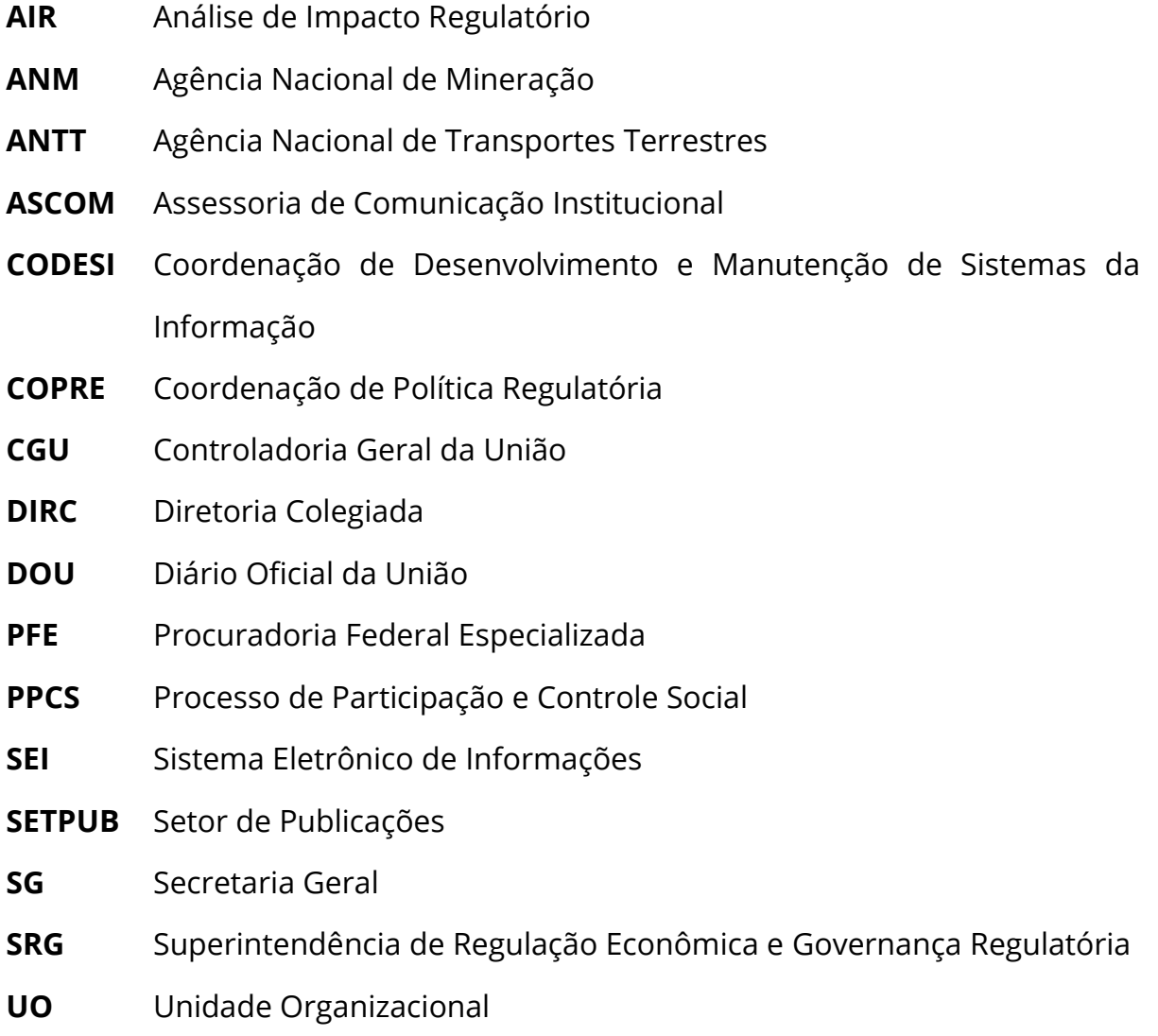

# | SUMÁRIO

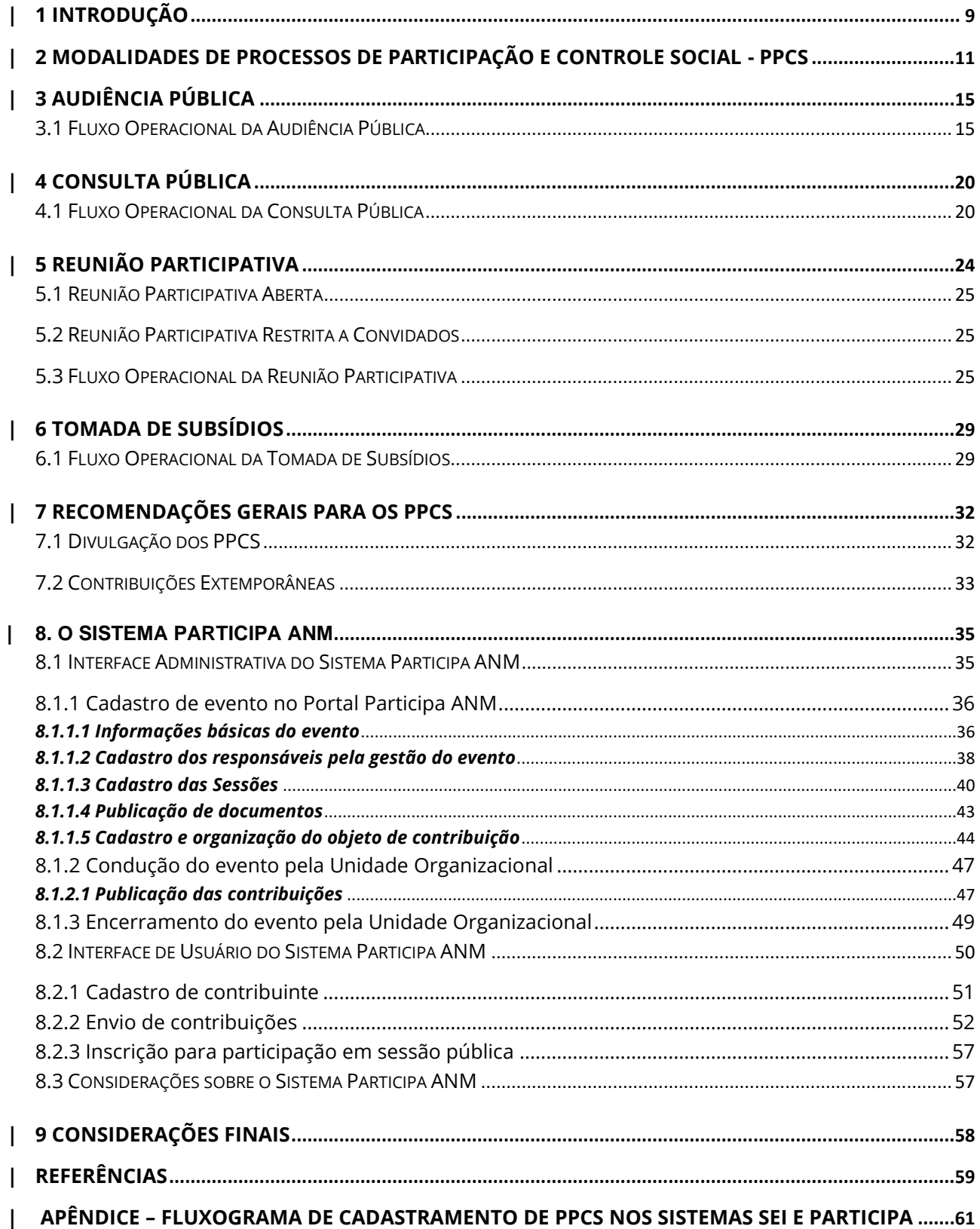

# <span id="page-9-0"></span>**| 1 INTRODUÇÃO**

Este Manual tem por finalidade orientar a operacionalização dos mecanismos de participação e controle social, visando a otimização dos processos de coleta de contribuições do cidadão sobre assuntos afetos à regulação realizada pela Agência Nacional de Mineração (ANM).

O controle social é definido pela Controladoria Geral da União (CGU) como

a participação do cidadão na gestão pública, na fiscalização, no monitoramento e no controle das ações da Administração Pública. Trata-se de importante mecanismo de prevenção da corrupção e de fortalecimento da cidadania (Brasil, 2010, p. 16).

A Lei nº 13.575, de 26 de dezembro de 2017, criou a ANM e extinguiu o Departamento Nacional de Produção Mineral (DNPM), com a finalidade de "promover a gestão dos recursos minerais da União, bem como a regulação e a fiscalização das atividades para o aproveitamento dos recursos minerais no País" (ANM, 2017). O art. 12 da referida lei previu que devem ser submetidos à Consulta ou Audiência Pública as propostas de atos normativos que afetem "de forma substancial e direta, direitos de agentes econômicos do setor de mineração".

A Resolução ANM nº 2, de 12 de dezembro de 2018, aprovou o primeiro Regimento Interno da nova autarquia em regime especial, prevendo os mecanismos de comunicação - Consulta Pública e Audiência Pública - como meios de engajamento da sociedade com a regulação no âmbito da mineração (ANM, 2018). Por meio da Resolução ANM nº 43, de 24 de agosto de 2020, o Regimento Interno foi alterado e passou a contemplar uma configuração maior de possibilidades de interação com o cidadão, incluindo a Tomada de Subsídios e a Reunião Participativa no rol de Processos de Participação e Controle Social (PPCS) da agência (ANM, 2020). Posteriormente, com a Resolução ANM nº 102, de 13 de abril de 2022, que aprovou o novo Regimento Interno da ANM, manteve-se a previsão dessas modalidades de PPCS, conforme relacionadas no art. 130 do seu Anexo II (ANM, 2022).

Assim, com base na Resolução ANM nº 102, de 2022, o PPCS tem por objetivos:

- i. fomentar ou provocar a efetiva participação das partes interessadas e da sociedade em geral;
- ii. recolher subsídios para o processo decisório da ANM;
- iii. oferecer aos agentes econômicos, sociedade e usuários dos serviços regulados pela ANM um ambiente propício ao encaminhamento de seus pleitos e sugestões relacionados à matéria objeto do processo;
- iv. identificar, de forma ampla, todos os aspectos relevantes à matéria objeto do processo; e
- v. dar publicidade à ação regulatória da ANM (ANM, 2022, art. 129).

Os projetos que envolvam a elaboração de normas regulatórias devem passar por, ao menos, uma etapa de PPCS, quando houver uma proposta final de ato normativo. A etapa de PPCS é, portanto, obrigatória e integra o devido processo regulatório, ou seja, é uma etapa que faz parte dos procedimentos necessários a serem observados na elaboração de normas regulatórias.

Por outro lado, não há limite para realização de PPCS nos projetos normativos, desde que não haja conflito com o cronograma das atividades previstas do projeto e com o prazo de tramitação interna para aprovação e preparação do respectivo PPCS. As várias modalidades de PPCS podem ser utilizadas nas diferentes etapas do projeto de modo complementar, visando o alinhamento, o aperfeiçoamento e a construção conjunta das propostas normativas.

Os casos excepcionais de dispensa de PPCS serão tratados adiante, neste Manual.

# <span id="page-11-0"></span>**| 2 MODALIDADES DE PROCESSOS DE PARTICIPAÇÃO E CONTROLE SOCIAL - PPCS**

A Agência utiliza as seguintes modalidades de Processos de Participação e Controle Social - PPCS: Audiência Pública, Consulta Pública, Tomada de Subsídios e Reunião Participativa.

**Audiência Pública** – meio que possibilita a participação oral ou escrita em pelo menos uma sessão presencial ou virtual, sempre aberta ao público, dentro de um período aberto para o encaminhamento de contribuições por escrito; utilizada para apresentar proposta final de ação regulatória.

**Consulta Pública** – meio que possibilita o encaminhamento de contribuição por escrito, em um período definido, será sempre aberta ao público; utilizada para apresentar proposta final de ação regulatória.

As críticas e sugestões encaminhadas pelos interessados para os processos de participação nas modalidades Audiência e Consulta Pública deverão ser publicizadas no sítio eletrônico da ANM, na Internet ou no Sistema Participa ANM em até 10 (dez) dias úteis após o término do prazo da Consulta Pública ou da Audiência Pública.

O posicionamento da ANM sobre contribuições apresentadas nos processos de Audiência e Consulta Pública deverá ser disponibilizado no sítio eletrônico da ANM, na Internet ou no Sistema Participa ANM em até 30 (trinta) dias úteis após a reunião da Diretoria Colegiada (DIRC) de deliberação final sobre a matéria.

**Tomada de Subsídios** – meio que possibilita o encaminhamento de contribuição por escrito, em um período determinado, podendo ser aberta ao público ou restrita a convidado(s); utilizada para a construção de conhecimento sobre dada matéria e para o desenvolvimento de propostas.

**Reunião Participativa** – meio que possibilita a participação oral ou escrita, em pelo menos uma sessão presencial ou virtual, podendo ser aberta ao público ou restrita a convidados; utilizada para a construção de conhecimento sobre dada matéria e para o desenvolvimento de propostas.

O relatório final das Tomadas de Subsídios e das Reuniões Participativas deverá indicar todas as contribuições recebidas, sendo dispensável a avaliação formal sobre o acatamento ou não de cada uma delas, a critério da Unidade Organizacional (UO) da ANM responsável pela condução do projeto.

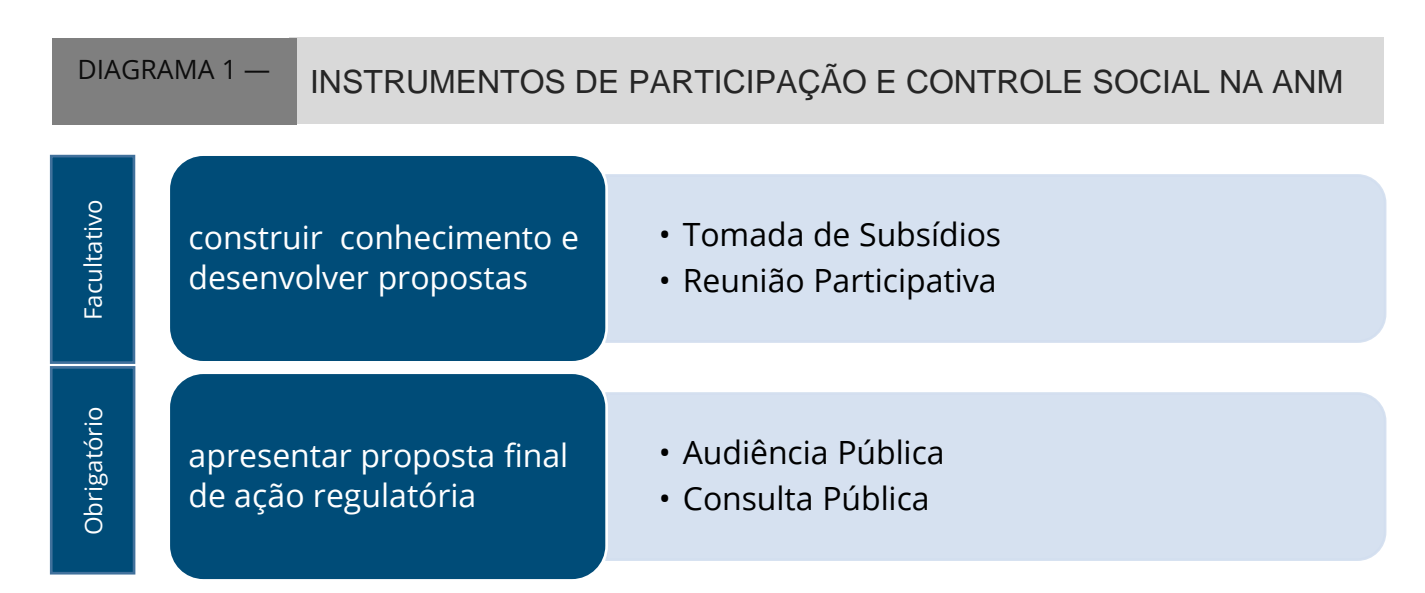

Fonte: Resolução nº 102, de 13 de abril de 2022 (adaptado pelos autores).

A realização de Audiência ou Consulta Pública é obrigatória (Brasil, 2017, art. 15, § 3º), ao passo que Tomada de Subsídios e Reunião Participativa são instrumentos facultativos de participação social.

Os casos em que não é obrigatória a realização de Consulta Pública ou Audiência Pública são os demonstrados no Diagrama 2, nos termos do art. 131 do Regimento Interno da ANM.

Contudo, a ANM poderá, sempre que entender conveniente, decidir pela realização de Audiência ou Consulta Pública. A não realização de Audiência Pública ou Consulta Pública para a edição de ato normativo deverá ser fundamentada (ANM, 2022, § 2º do art. 131).

Os materiais técnicos e os relatórios das contribuições de cada PPCS realizado antes do ano de 2021 compõem um acervo eletrônico de participação social e podem ser visualizados pelo *link* [https://www.gov.br/anm/pt-br/acesso-a](https://www.gov.br/anm/pt-br/acesso-a-informacao/participacao-social)[informacao/participacao-social,](https://www.gov.br/anm/pt-br/acesso-a-informacao/participacao-social) conforme a categoria de cada evento: Consultas Públicas; Audiências Públicas; Tomadas de Subsídios; e Reuniões Participativas.

A partir do ano de 2021, materiais técnicos e relatórios das contribuições dos eventos realizados podem ser visualizados pelo Sistema Participa ANM, por meio do *link* [https://app.anm.gov.br/ParticipaPublico.](https://app.anm.gov.br/ParticipaPublico)

A Consulta Interna constitui instrumento complementar que promove a participação dos servidores da ANM para avaliar e debater temas envolvendo projetos e propostas normativas, prevista no Regimento Interno da ANM (ANM, 2022, art. 134), podendo ser realizada a critério da UO. As reuniões realizadas internamente entre os servidores, para construção da proposta normativa e alinhamentos, dispensam qualquer formalidade.

Outro ponto relevante consiste nos documentos a serem disponibilizados no PPCS. Além de eventuais minutas normativas, devem ser disponibilizados os documentos que as justificam (em geral, Notas Técnicas e Análises de Impacto Regulatório (AIR)). Essa medida visa conferir aos agentes interessados o máximo de informações para que a contribuição alcance o objetivo esperado.

Caso haja alterações substanciais na proposta normativa, após a realização de Consulta ou Audiência Pública, é recomendável que seja realizado novo PPCS para que os agentes interessados tomem ciência das alterações e possam contribuir com a nova minuta normativa.

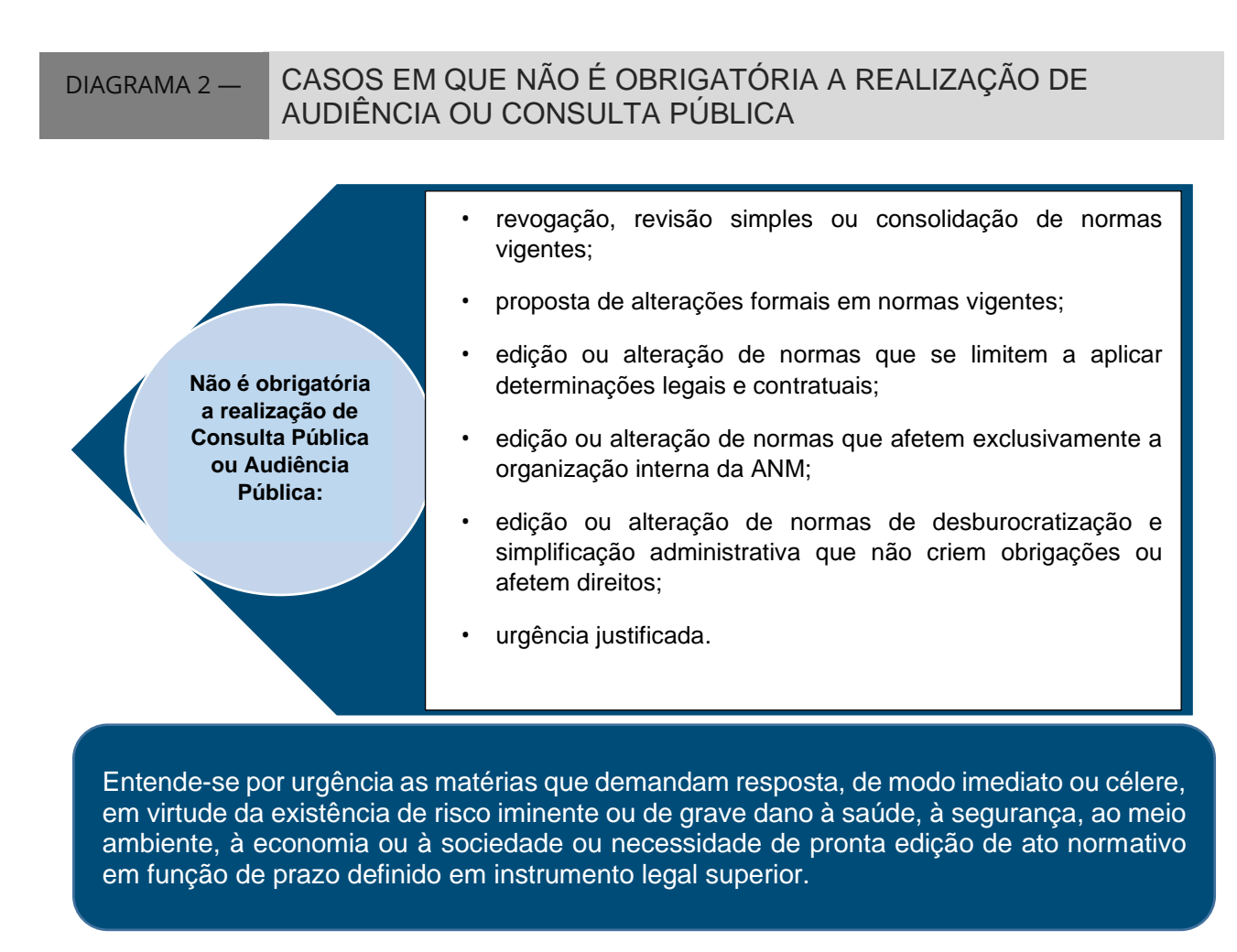

Fonte: Resolução nº 102, de 13 de abril de 2022 (adaptado pelos autores).

A seguir, tem-se o detalhamento de cada modalidade de PPCS.

# <span id="page-15-0"></span>**| 3 AUDIÊNCIA PÚBLICA**

A Audiência Pública é o instrumento de apoio à tomada de decisão por meio do qual é facultada a manifestação oral por quaisquer interessados em sessão pública previamente destinada a debater matéria relevante (Brasil, 2019b, art. 10, § 1º).

A ANM, por decisão da Diretoria Colegiada (DIRC), poderá convocar Audiência Pública, para formação de juízo e tomada de decisão sobre minutas de atos normativos e outras decisões sobre matérias relevantes, conforme art. 136 da Resolução ANM nº 102, de 2022 (ANM, 2022).

### <span id="page-15-1"></span>3.1 Fluxo Operacional da Audiência Pública

A Audiência Pública terá o seguinte fluxo para sua realização: proposição, divulgação, duração, abertura, condução e encerramento.

#### 1- **Proposição**

- a. o Chefe do Projeto envia despacho fundamentado à Superintendência de Regulação Econômica e Governança Regulatória (SRG), à Coordenação de Política Regulatória (COPRE) e ao Chefe de Portfólio propondo abertura de Audiência Pública (em processo SEI do respectivo Projeto, no qual constam os materiais e documentos técnicos produzidos pela Equipe do Projeto). O despacho deverá indicar os documentos que devem ser disponibilizados ao público, bem como sugerir a data da sessão e o prazo de recebimento de contribuições por escrito; e
- b. após análise/considerações, a SRG e a COPRE enviam despacho à Secretaria Geral (SG) solicitando a inclusão da proposta de abertura de Audiência Pública em pauta de reunião administrativa da DIRC para deliberação.

#### 2- **Divulgação**

- a. 0aprovada a abertura de Audiência Pública pela DIRC, iniciam-se as etapas de divulgação;
- b. o Aviso da Audiência Pública deve especificar o seu objeto, a metodologia, a data da sessão e o prazo de recebimento de contribuições por escrito;
- c. a COPRE encaminha despacho ao Setor de Publicações (SETPUB) solicitando a publicação do Aviso da Audiência Pública no Diário Oficial da União (DOU), após assinado pelo Superintendente da SRG – a publicação deve anteceder a data da sessão em pelo menos de 5 (cinco) dias úteis;
- d. simultaneamente à publicação do Aviso no DOU, a COPRE cadastra e publica o evento no Sistema Participa ANM e solicita à Assessoria de Comunicação Institucional (ASCOM), via e-mail, a divulgação do Aviso de Audiência Pública em sítio eletrônico e redes sociais da ANM;
- e. no Sistema Participa ANM, devem ser disponibilizados os documentos técnicos que fundamentam o assunto: proposta de ato normativo; relatório de AIR ou Nota Técnica que fundamenta a proposta; estudos e dados (excluindo os sigilosos); despacho de aprovação pela DIRC da Audiência Pública; e Aviso publicado no DOU;
- f. em seguida, a COPRE solicita à SG, via e-mail, o agendamento de transmissão ao vivo do evento no canal da ANM no *YouTube*, encaminhando texto sucinto e *banner* para divulgação. O *link* de transmissão gerado deve ser disponibilizado no Sistema Participa ANM;
- g. caso o evento ocorra no formato virtual, a COPRE formaliza o agendamento do evento por meio da Plataforma *Microsoft Teams*,

convidando obrigatoriamente os seguintes atores internos: DIRC, Superintendentes, Ouvidoria, Procuradoria Federal Especializada (PFE), ASCOM, Secretaria Geral e Equipe do Projeto;

- h. caso o evento ocorra no formato virtual, o *link* de acesso à sessão deve ser divulgado no Sistema Participa ANM ou ser enviado via email para os interessados inscritos; e
- i. a partir de 1º de junho de 2024 a audiência pública deve ser divulgada no portal eletrônico Participa + Brasil (art. 30 do Decreto nº 12.002, de 22 de abril de 2024).

#### 3- **Duração**

- a. define-se a data e o horário da sessão pública da Audiência Pública; sendo que o período para recebimento das contribuições escritas pode ocorrer antes e depois da sessão pública, conforme a conveniência e especificidade do assunto; e
- b. a inscrição dos interessados em enviar as contribuições é feita no Sistema Participa ANM, mediante acesso com CPF e senha da conta GOV.BR, conforme item 8.2 deste manual.

#### 4- **Abertura**

a. a sessão pública é aberta por um representante da DIRC, SRG ou pelo Chefe de Portfólio.

#### 5- **Condução**

- a. o Superintendente de Regulação Econômica e Governança Regulatória atua como mediador da Audiência Pública ou designa um representante para presidir o evento;
- b. o mediador/presidente inicia, suspende, encerra e prorroga a sessão, conforme necessário, decidindo conclusivamente sobre questões de

ordem e procedimentos aplicados na reunião, podendo conceder ou cassar a palavra e remover aqueles que porventura estejam causando tumulto no evento;

- c. no início da reunião, são informados os procedimentos e regras para a sessão pública, além da gravação e transmissão ao vivo pelo canal da ANM no *YouTube*;
- d. durante a sessão, busca-se esclarecer as contribuições feitas oralmente e estabelecer diálogo com os participantes;
- e. no período estabelecido para recebimento de contribuições por escrito, o Sistema Participa ANM registrará as contribuições efetuadas pelos usuários no ambiente virtual, de acordo com as instruções constantes do item 8.2 deste manual; e
- f. os membros da equipe da ANM cadastrados na Audiência Pública poderão acessar o Sistema Participa ANM e ter conhecimento das contribuições registradas no referido sistema, bem como proceder à análise da pertinência ao tema e providenciar a publicação das contribuições recebidas - ressalte-se que não serão publicadas contribuições que não sejam relacionadas ao tema, ou que contenham informações sigilosas, ou que sejam ofensivas.

#### 6- **Encerramento**

a. após a conclusão da sessão pública, a COPRE ou a equipe do projeto elabora relatório simplificado das contribuições recebidas na Sessão Pública — a ser revisado pelo Chefe do Projeto e anexado ao respectivo processo SEI e ao Sistema Participa ANM, acompanhado de despacho dando ciência à Equipe do Projeto;

- b. após o término do período cadastrado, o Sistema Participa ANM encerra automaticamente o evento e não permite mais registros de contribuições;
- c. a COPRE faz a verificação das contribuições por escrito registradas e gera dois arquivos, um em formato Word e outro em Excel, para publicação das contribuições recebidas no Sistema Participa ANM e anexação ao respectivo processo SEI;
- d. as contribuições são disponibilizadas no Sistema Participa ANM em até 10 (dez) dias úteis após o término do prazo da Audiência Pública, (ANM, 2022, art. 132);
- e. a Equipe do Projeto analisa as contribuições recebidas, tanto as da sessão pública quanto as enviadas por escrito; e
- f. o posicionamento da ANM sobre as contribuições é disponibilizado no Sistema Participa ANM em até 30 (trinta) dias úteis após reunião deliberativa da DIRC sobre a matéria, (ANM, 2022, art. 133).

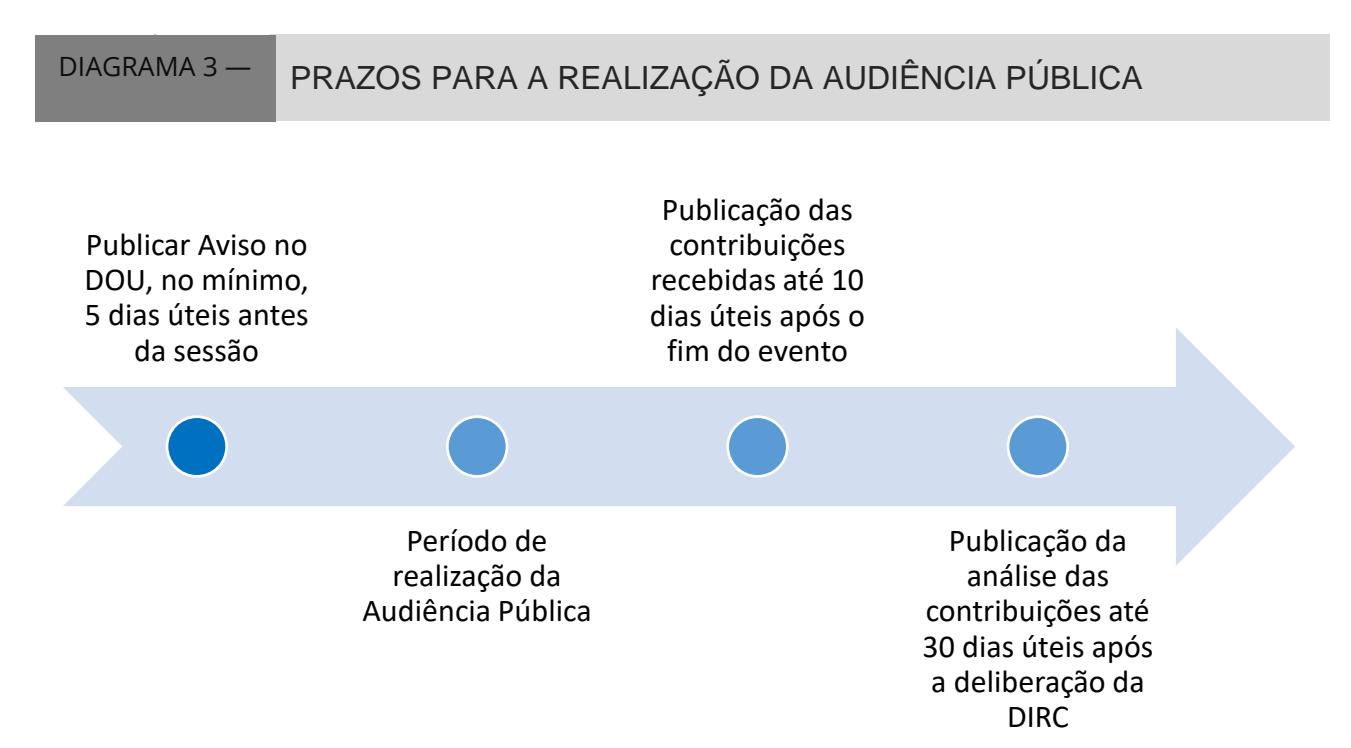

Fonte: Lei nº 13.848, de 25 de junho de 2019 e Resolução nº 102, de 13 de abril de 2022 (adaptado pelos autores).

# <span id="page-20-0"></span>**| 4 CONSULTA PÚBLICA**

A Consulta Pública é o instrumento de apoio à tomada de decisão por meio do qual a sociedade é consultada previamente, através do envio de críticas, sugestões e contribuições por quaisquer interessados, sobre proposta de norma regulatória aplicável ao setor de atuação da agência reguladora (Brasil, 2019b, art. 9º, § 1º).

Nos casos em que a proposta normativa se encontra em estágio avançado de desenvolvimento, ou seja, que contenha minuta de Resolução ou de Instrução Normativa elaborada, deve-se optar pela realização da Consulta Pública ao invés da Tomada de Subsídios.

O prazo mínimo para realização de Consulta Pública é de 45 (quarenta e cinco) dias. Todavia, em caso de excepcional urgência e relevância, pode-se reduzir o prazo, desde que motivadamente (ANM, 2022, inc. II, art. 140).

Salienta-se que cabe à Diretoria Colegiada convocar ou aprovar a realização da Consulta Pública, conforme o art. 139 da Resolução ANM nº 102, de 2022 (ANM, 2022). Usualmente, a deliberação sobre o tema ocorre em Reunião Administrativa.

### <span id="page-20-1"></span>4.1 Fluxo Operacional da Consulta Pública

A Consulta Pública terá o seguinte fluxo para sua realização: proposição, divulgação, duração, condução e encerramento.

#### 1- **Proposição**

a. o Chefe do Projeto envia despacho fundamentado à SRG, à COPRE e ao Chefe de Portfólio propondo abertura de Consulta Pública no processo SEI aberto para o Projeto. O despacho deverá indicar os documentos que devem ser disponibilizados ao público, bem como sugerir a data da sessão e o prazo de recebimento de contribuições por escrito; e

b. após análise/considerações, a SRG e a COPRE enviam despacho à SG solicitando a inclusão da proposta de abertura de Consulta Pública em pauta de reunião administrativa da DIRC para deliberação.

#### 2- **Divulgação**

- a. aprovada a abertura de Consulta Pública pela DIRC, iniciam-se as etapas de divulgação;
- b. o Aviso da Consulta Pública deve especificar o seu objeto, a metodologia e o prazo de recebimento de contribuições;
- c. a COPRE encaminha despacho ao SETPUB solicitando a publicação no DOU do Aviso da Consulta Pública, após assinado pelo Superintendente da SRG;
- d. simultaneamente à publicação do Aviso no DOU, a COPRE cadastra e publica o evento no Sistema Participa ANM e solicita à ASCOM, via email, a divulgação da abertura de Consulta Pública em sítio eletrônico e redes sociais da ANM;
- e. no Sistema Participa ANM, devem ser disponibilizados os documentos técnicos que fundamentam o assunto: proposta de ato normativo; relatório de AIR ou nota técnica que fundamenta a proposta; estudos e dados (excluindo os sigilosos); despacho de aprovação pela DIRC da Consulta Pública; e Aviso publicado no DOU; e
- f. a partir de 1º de junho de 2024 a Consulta Pública deve ser divulgada no portal eletrônico Participa + Brasil (art. 30 do Decreto nº 12.002, de 22 de abril de 2024).

#### 3- **Duração**

- a. o período para o recebimento das contribuições será estipulado em prazo mínimo de 45 (quarenta e cinco) dias - em caso de excepcional urgência e relevância, o prazo poderá ser reduzido, desde que motivadamente; e
- b. o envio de contribuições é realizado no Sistema Participa ANM, mediante acesso utilizando CPF e senha da conta GOV.BR, conforme item 8.2 deste manual.

#### 4- **Condução**

- a. no período estabelecido para a realização da Consulta Pública, o Sistema Participa ANM registrará as contribuições efetuadas pelos usuários no ambiente virtual, de acordo com as instruções constantes do item 8.2 deste manual; e
- b. os membros da equipe cadastrados na Consulta Pública poderão acessar o Sistema Participa ANM e ter conhecimento das contribuições registradas no referido sistema, bem como proceder à análise da pertinência ao tema e providenciar a publicação das contribuições recebidas. Ressalte-se que não serão publicadas contribuições que não sejam relacionadas ao tema, ou que contenham informações sigilosas, ou que sejam ofensivas.

#### 5- **Encerramento**

- a. após o término do período cadastrado, o Sistema Participa ANM encerra automaticamente o evento e não permite mais registros de contribuições;
- b. a COPRE faz a verificação das contribuições registradas e gera dois arquivos, um em formato Word e outro em Excel, para publicação das

contribuições recebidas no Sistema Participa ANM e anexação ao respectivo processo SEI;

- c. as contribuições são disponibilizadas no Sistema Participa ANM em até 10 (dez) dias úteis após o término do prazo da Consulta Pública (ANM, 2022, art. 132); e
- d. o posicionamento da ANM sobre as contribuições é disponibilizado no Sistema Participa ANM em até 30 (trinta) dias úteis após reunião deliberativa da Diretoria Colegiada sobre a matéria (ANM, 2022, art. 133).

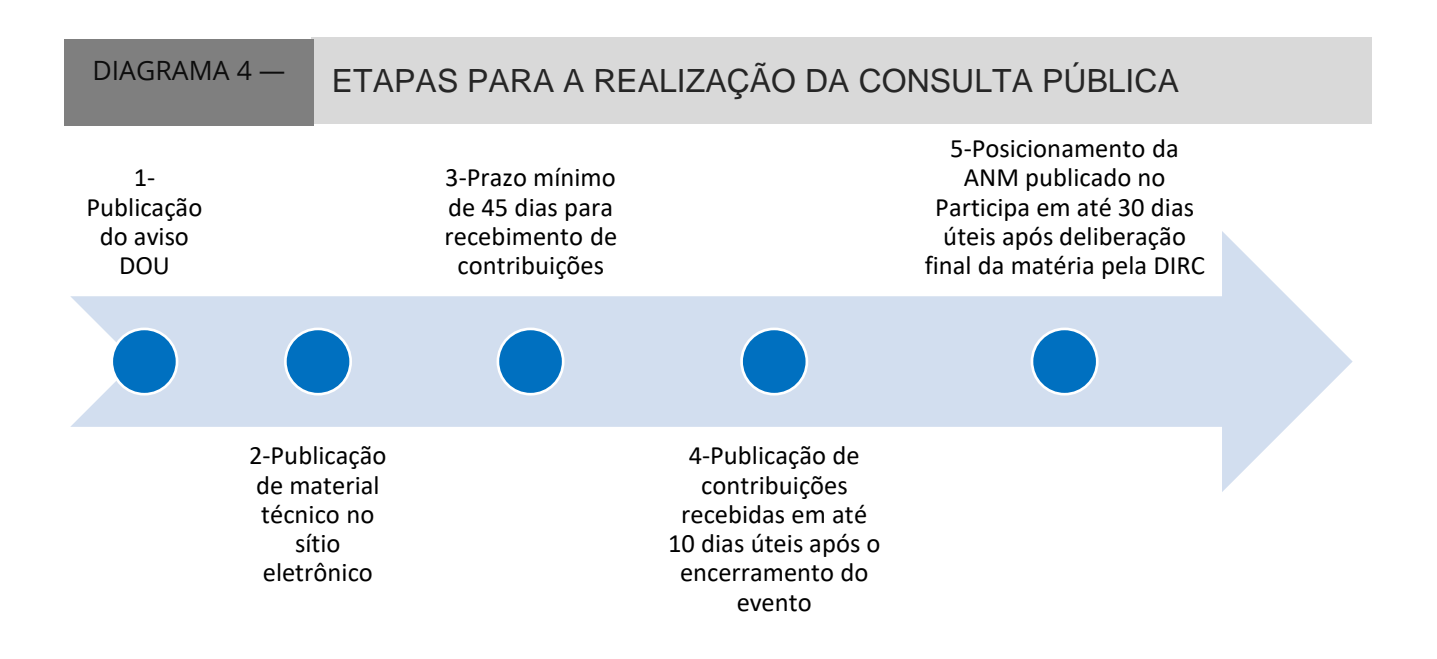

Fonte: elaboração própria, com informações da Lei nº 13.848, de 2019 e da Resolução ANM nº 102, de 2022.

# <span id="page-24-0"></span>**| 5 REUNIÃO PARTICIPATIVA**

A ANM poderá realizar Reuniões Participativas em sessões presenciais abertas ao público ou, a critério da Unidade Organizacional condutora do processo, restritas a convidados, de modo a obter a participação oral ou escrita sobre a matéria objeto de discussão fundamentada (ANM, 2022, art. 141).

As Reuniões Participativas poderão ser convocadas por iniciativa dos Diretores, titulares das Unidades Organizacionais da ANM ou Chefes de Projeto, com comunicação prévia à respectiva Superintendência e à Diretoria Colegiada.

As Reuniões Participativas restritas a convidados serão sugeridas aos atores interessados, motivadamente identificados pela ANM como importantes para o desenvolvimento das matérias em discussão, em data definida a critério da ANM.

As Reuniões Participativas poderão ser realizadas em formato presencial ou virtual, a critério das Unidades Organizacionais da ANM.

Os procedimentos para a realização das Reuniões Participativas serão conduzidos pela COPRE, com apoio da Equipe do Projeto. A COPRE realizará o cadastro do evento no Sistema Participa ANM, obedecendo à ordem de publicação, conforme o Aviso publicado no DOU. As reuniões serão gravadas (inclusive aquelas restritas a convidados) e o material correspondente poderá ser publicado no canal da ANM no *Youtube, Microsoft Teams* ou outra plataforma disponível para armazenar vídeos ou áudios resultantes, com o *link* de acesso publicado no Sistema Participa ANM.

Caso sejam tratados em tais reuniões temas que envolvam algum nível de sigilo, conforme bases legais, os participantes poderão requerer a supressão do trecho na gravação ou na respectiva ata.

### <span id="page-25-0"></span>5.1 Reunião Participativa Aberta

A Reunião Participativa aberta é divulgada por meio da publicação do aviso no DOU e é aberta a todos os interessados que se cadastrarem para o evento, conforme as orientações contidas no sítio eletrônico do Sistema Participa ANM, pelo *link* [https://app.anm.gov.br/ParticipaPublico.](https://app.anm.gov.br/ParticipaPublico) O item 8 deste manual detalha o Sistema Participa ANM contendo as orientações para acesso, inscrição para sessões e envio de contribuições.

### <span id="page-25-1"></span>5.2 Reunião Participativa Restrita a Convidados

Na Reunião Participativa restrita a convidados, o convite é personalizado aos atores identificados pela ANM como importantes ao desenvolvimento das matérias específicas em discussão.

### <span id="page-25-2"></span>5.3 Fluxo Operacional da Reunião Participativa

A Reunião Participativa terá o seguinte fluxo para sua realização: proposição, divulgação, duração, abertura, condução e encerramento.

#### 1- **Proposição**

- a. o Chefe do Projeto envia despacho justificado à SRG, à COPRE e ao Chefe de Portfólio propondo abertura de Reunião Participativa no processo SEI do Projeto); e
- b. o Superintendente da SRG comunica à DIRC sobre a realização da Reunião Participativa e assinatura do Aviso de Reunião Participativa.

#### 2- **Divulgação**

- a. o Aviso da Reunião Participativa deve especificar o seu objeto, a metodologia e o momento de realização;
- b. caso se trate de Reunião Participativa restrita a convidados, dispensase a publicação de Aviso no DOU, sendo o evento cadastrado no Sistema Participa ANM;
- c. se for Reunião Participativa aberta, a COPRE encaminha despacho ao SETPUB solicitando a publicação no DOU do Aviso da Reunião Participativa assinado pelo Superintendente da SRG;
- d. após a assinatura do Aviso ou publicação no DOU, a COPRE cadastra e publica o evento no Sistema Participa ANM;
- e. no Sistema Participa ANM, devem ser disponibilizados os documentos técnicos que fundamentam o assunto e o Aviso de Reunião Participativa;
- f. para Reunião Participativa aberta, a COPRE solicita à ASCOM, via email, a divulgação do Aviso em sítio eletrônico e redes sociais da ANM;
- g. caso seja Reunião Participativa aberta, a COPRE pode solicitar à SG, via e-mail, o agendamento de transmissão ao vivo do evento no canal da ANM no *YouTube*, encaminhando texto sucinto e *banner* para divulgação. O *link* de transmissão gerado deve ser disponibilizado no Sistema Participa ANM. Alternativamente, a gravação da reunião pode ser disponibilizada no canal da ANM no *Youtube* após a realização do evento;
- h. caso o evento ocorra no formato virtual, a COPRE formaliza o agendamento do evento por meio da Plataforma *Microsoft Teams*, convidando os atores internos e externos envolvidos;
- i. no caso de Reunião Participativa aberta em formato virtual, o *link* de acesso à sessão deve ser divulgado no Sistema Participa ANM ou ser enviado via e-mail para os interessados inscritos; e
- j. no caso de Reunião Participativa restrita a convidados, o convite é personalizado, encaminhado apenas aos atores interessados.

#### 3- **Duração**

- a. define-se a data e o horário da sessão pública da Reunião Participativa. O período para o recebimento das contribuições escritas, se houver essa etapa, poderá anteceder e suceder a data da sessão pública (virtual ou presencial), de acordo com a conveniência e especificidade do assunto tratado; e
- b. o envio de contribuições é realizado no Sistema Participa ANM, mediante acesso com utilização de CPF e senha da conta GOV.BR, conforme item 8.2 deste manual.

#### 4- **Abertura**

a. a sessão pública é aberta por um representante da DIRC, ou da SRG, ou pelo Chefe de Portfólio, ou pelo Chefe do Projeto.

#### 5- **Condução**

- a. a mediação da Reunião Participativa será realizada por representante da SRG ou pelo Chefe do Projeto;
- b. o mediador inicia, suspende, encerra e prorroga a sessão conforme necessário, decidindo conclusivamente sobre questões de ordem e procedimentos aplicados na reunião, podendo conceder ou cassar a palavra e remover aqueles que porventura estejam causando tumulto no evento.
- c. no início da reunião, são informados os procedimentos e regras para a sessão pública, além da gravação e transmissão ao vivo pelo canal da ANM no *YouTube, se for o caso*;
- d. caso as discussões envolvam algum nível de sigilo, conforme balizas legais, os participantes poderão requerer a supressão do trecho na gravação ou no relatório de reunião; e
- e. durante a sessão, busca-se esclarecer as contribuições feitas oralmente e estabelecer diálogo com os participantes.

#### 6- **Encerramento**

- a. após a conclusão da sessão pública, a COPRE ou a equipe do projeto elabora relatório simplificado das contribuições recebidas na sessão pública — a ser revisado pelo Chefe do Projeto e anexado ao respectivo processo SEI e ao Sistema Participa —, acompanhado de despacho dando ciência à Equipe do Projeto;
- b. após o término do período cadastrado, o Sistema Participa ANM encerra automaticamente o evento e não permite mais registros de contribuições;
- c. caso haja recebimento de contribuições por escrito, a COPRE faz a verificação e gera dois arquivos, um em formato Word e outro em Excel, para publicação das contribuições recebidas no Sistema Participa ANM e anexação ao respectivo processo SEI; e
- d. as contribuições recebidas são disponibilizadas no Sistema Participa ANM, preferencialmente, em até 10 (dez) dias úteis após o término do prazo da Reunião Participativa.

# <span id="page-29-0"></span>**| 6 TOMADA DE SUBSÍDIOS**

A ANM poderá solicitar ao público geral ou a convidado o encaminhamento de contribuições por escrito sobre matéria objeto de discussão.

As Tomadas de Subsídios restritas a convidados serão orientadas aos atores interessados, motivadamente identificados pela ANM como importantes para o desenvolvimento das matérias em discussão.

As Tomadas de Subsídios poderão ser instauradas por iniciativa dos Diretores, dos titulares das Unidades Organizacionais da ANM ou pelos Chefes dos Projetos, com comunicação prévia à respectiva Superintendência e à DIRC.

### <span id="page-29-1"></span>6.1 Fluxo Operacional da Tomada de Subsídios

A Tomada de Subsídios terá o seguinte fluxo para sua realização: proposição, divulgação, duração, condução e encerramento.

#### 1- **Proposição**

- a. O Chefe do Projeto envia despacho justificado à SRG, à COPRE e ao Chefe de Portfólio propondo abertura de Tomada de Subsídios, no respectivo processo SEI do Projeto; e
- b. após análise/considerações pela COPRE, o Superintendente da SRG comunica à DIRC a realização da Tomada de Subsídios e assina o Aviso de Tomada de Subsídios.

#### 2- **Divulgação**

a. caso seja Tomada de Subsídios restrita a convidados, não há necessidade de publicação do Aviso no DOU;

- b. se for Tomada de Subsídios aberta, a COPRE encaminha despacho ao SETPUB solicitando a publicação do Aviso da Tomada de Subsídios no DOU, após assinatura do Superintendente da SRG;
- c. o Aviso da Tomada de Subsídios deve especificar o seu objeto, a metodologia e o prazo de recebimento de contribuições;
- d. após a assinatura do Aviso ou publicação no DOU, a COPRE cadastra e publica o evento no Sistema Participa ANM;
- e. devem ser disponibilizados no Sistema Participa ANM os documentos técnicos que fundamentam o assunto e o Aviso assinado ou publicado no DOU; e
- f. no caso de Tomada de Subsídios restrita a convidados, o convite é personalizado, encaminhado apenas aos atores indicados pela ANM.

#### 3- **Duração**

- a. o prazo recomendado para recebimento de contribuições é de 30 (trinta) dias, podendo ser prorrogado ou reduzido a critério do Chefe do Projeto; e
- b. o envio de contribuições é realizado no Sistema Participa ANM, mediante utilização de CPF e senha da conta GOV.BR, conforme item 8.2.

#### 4- **Condução**

a. no período estabelecido para a realização da Tomada de Subsídios, o Sistema Participa ANM registrará as contribuições efetuadas pelos usuários no ambiente virtual, de acordo com as instruções constantes do item 8.2 deste Manual; e

b. os membros da equipe cadastrados na Tomada de Subsídios poderão acessar o Sistema Participa ANM e ter conhecimento das contribuições registradas no sistema.

#### 5- **Encerramento**

- a. após o término do período cadastrado, o Sistema Participa ANM encerra automaticamente o evento e não permite mais registros de contribuições;
- b. a COPRE faz a verificação das contribuições registradas e gera dois arquivos, um em formato Word e outro em Excel, que serão publicados no Sistema Participa ANM e anexados ao respectivo processo SEI, preferencialmente, em até 10 (dez) dias úteis após o término do prazo da Tomada de Subsídios; e
- c. a Equipe do Projeto fará relatório simplificado sobre as contribuições recebidas e deverá juntar ao processo SEI, o qual será incluído posteriormente no Sistema Participa ANM pela COPRE.

# <span id="page-32-0"></span>**| 7 RECOMENDAÇÕES GERAIS PARA OS PPCS**

### <span id="page-32-1"></span>7.1 Divulgação dos PPCS

Para o alcance dos objetivos dos PPCS, é necessário que haja ampla divulgação de cada evento. A principal forma de divulgação atualmente utilizada é o Aviso, publicado no DOU, e divulgado em sítio eletrônico e redes sociais da ANM.

Até 2019, a publicação no DOU era paga, o que gerava um custo orçamentário e administrativo para os entes públicos utilizarem tal instrumento. No entanto, a partir da edição do Decreto nº 10.031, de 30 de setembro de 2019, as publicações passaram a ser gratuitas, visando à simplificação e a desburocratização (Brasil, 2019a).

Nesse contexto, é recomendável que essa ferramenta seja utilizada. O procedimento é bastante simples, conforme já demonstrado, bastando a elaboração do Aviso e encaminhamento ao SETPUB, com a assinatura do Superintendente da SRG.

A ressalva para utilização do DOU recai apenas nos eventos restritos a convidados, permitida nos casos de Reuniões Participativas e Tomadas de Subsídios. Nesses casos, os convites devem ser direcionados aos participantes convidados.

É importante frisar que esses eventos restritos a convidados são legítimos, desde que devidamente motivados e publicizados por meio de seu cadastramento no Sistema Participa ANM. Em outras palavras, podem ser realizadas Tomadas de Subsídios restritas, bem como Reuniões Participativas somente com algumas entidades representativas ou empresas reguladas, desde que seja justificada a restrição dada ao evento e conferida a transparência acerca do conteúdo discutido, seja por meio de disponibilização de gravação, degravação, memória ou ata de reunião.

Para as modalidades de PPCS não restritas, além da publicação no DOU, é recomendável também que seja realizado contato com a ASCOM para a divulgação do evento em sítio eletrônico e redes sociais da ANM. Para tanto, o Chefe do Projeto deverá formular um pequeno resumo do projeto, com linguagem simples e objetiva, para subsidiar a Assessoria. Os eventos já realizados podem ser utilizados como modelo para formatação desse resumo.

Outros meios de divulgação também podem ser utilizados, como encaminhamento de ofícios-circulares e de cartas-convite aos agentes interessados, bem como a utilização de plataformas públicas como o Participa Mais Brasil.

### <span id="page-33-0"></span>7.2 Contribuições Extemporâneas

Excepcionalmente, podem ser recebidas contribuições extemporâneas, ou seja, fora do prazo de duração estabelecido para o PPCS, desde que devidamente fundamentadas.

Caso seja verificado que tais contribuições não tenham sido recebidas no prazo em razão de falhas no Sistema Participa ANM ou outros problemas técnicos, isso deve ser explicitado no relatório final do evento de PPCS e as contribuições devem ser analisadas como se fossem tempestivas. Se tais problemas tiverem tomado um período relevante do PPCS ou tenham acontecido de forma recorrente, é recomendável a prorrogação do prazo do PPCS, com vistas a conferir um tratamento isonômico àqueles prejudicados.

No entanto, caso não haja justificativa para o atraso, as contribuições extemporâneas não deverão constar no relatório final do PPCS, tendo em vista a necessidade de observância das formalidades do evento e os possíveis impactos no cronograma do projeto.

Vale frisar que isso não impede que a contribuição extemporânea seja considerada. O diálogo com os atores interessados *(stakeholders)* na atividade de elaboração de normas é atividade essencial, que materializa a democracia no campo regulatório e legitima a atuação da Agência. Portanto, não basta apenas cumprir a lei,

no sentido de realizar Audiências ou Consultas Públicas exigidas, mas permanecer em contato contínuo com o setor, oportunizando sua manifestação diante de quaisquer alterações relevantes realizadas ulteriormente na minuta de norma.

Por esses motivos, recomenda-se que sejam avaliadas as contribuições recebidas, ainda que intempestivas, tendo em vista a necessidade de se elaborar a melhor norma possível. Caso tal contribuição seja acatada, sugere-se que seja registrada no relatório das contribuições, explicitando a origem da proposta e a motivação pelo seu acolhimento, com vistas a conferir máxima transparência ao processo.

### <span id="page-35-0"></span>**| 8. O SISTEMA PARTICIPA ANM**

Este Manual tem por objetivo apresentar as funcionalidades do Sistema e orientar os usuários quanto à sua forma de utilização e ao fluxo processual para a formalização das etapas do PPCS.

O Sistema Participa ANM é resultado de tratativas com a Agência Nacional de Transportes Terrestres (ANTT), que cedeu à ANM o código-fonte do ParticipANTT. Foi constituída equipe responsável pela customização e ajustes voltados à adequação do Sistema de Participação Pública da ANM – Sistema Participa ANM, destinado a utilização pelas Unidades Organizacionais e pelo público externo da ANM, com sua operacionalização iniciada em abril de 2021.

O Sistema Participa ANM possui duas interfaces: a administrativa e a do usuário. A interface administrativa permite que os servidores da Agência cadastrados no sistema insiram as informações referentes aos Processos de Participação e Controle Social - PPCS e realizem consultas. A interface do usuário é o endereço eletrônico por meio do qual os agentes econômicos, usuários e demais interessados terão acesso às informações do PPCS e poderão encaminhar contribuições.

### <span id="page-35-1"></span>8.1 Interface Administrativa do Sistema Participa ANM

A interface administrativa do Sistema Participa ANM poderá ser acessada pelo endereço [https://app.anm.gov.br/Participa/Default.aspx.](https://app.anm.gov.br/Participa/Default.aspx) Há dois perfis de acesso ao sistema:

**Perfil de gestor:** este perfil é conferido pela Coordenação de Desenvolvimento e Manutenção de Sistemas da Informação (CODESI) aos servidores da SRG, responsáveis pelos Processos de Participação e Controle Social – PPCS. Por meio dele, os servidores poderão gerenciar todos os eventos relacionados.

**Perfil de membro:** este perfil é conferido pela CODESI, mediante solicitação da SRG ou COPRE, aos Chefes de Projetos e a outros servidores que as Unidades Organizacionais solicitarem acesso. Por meio dele, os servidores poderão gerenciar o evento para o qual foram cadastrados.

Ao ser concedido o acesso, o *login* para acesso à interface administrativa será realizado por meio do nome de usuário e senha cadastrados na rede corporativa da ANM.

### <span id="page-36-0"></span>*8.1.1 Cadastro de evento no Portal Participa ANM*

#### <span id="page-36-1"></span>*8.1.1.1 Informações básicas do evento*

Na aba EVENTO, conforme a Figura 1, os servidores da SRG com acesso ao Sistema Participa ANM deverão inserir/selecionar:

- (I) ano do evento;
- (II) período inicial e final (dia/mês/ano) em que o evento será realizado;
- (III) tipo do evento;
- (IV) endereço de correio eletrônico para o recebimento das notificações relativas ao evento;
- (V) o número do processo SEI do projeto, bem como o *link* público de acesso ao projeto – obtido por meio da pesquisa pública de processos SEI (disponível em [https://sei.anm.gov.br/sei/modulos/pesquisa/md\\_pesq\\_p](https://sei.anm.gov.br/sei/modulos/pesquisa/md_pesq_processo_pesquisar.php?acao_externa=protocolo_pesquisar&acao_origem_externa=protocolo_pesquisar&id_orgao_acesso_externo=0) [rocesso\\_pesquisar.php?acao\\_externa=protocolo\\_pesquis](https://sei.anm.gov.br/sei/modulos/pesquisa/md_pesq_processo_pesquisar.php?acao_externa=protocolo_pesquisar&acao_origem_externa=protocolo_pesquisar&id_orgao_acesso_externo=0) [ar&acao\\_origem\\_externa=protocolo\\_pesquisar&id\\_orgao](https://sei.anm.gov.br/sei/modulos/pesquisa/md_pesq_processo_pesquisar.php?acao_externa=protocolo_pesquisar&acao_origem_externa=protocolo_pesquisar&id_orgao_acesso_externo=0) [\\_acesso\\_externo=0](https://sei.anm.gov.br/sei/modulos/pesquisa/md_pesq_processo_pesquisar.php?acao_externa=protocolo_pesquisar&acao_origem_externa=protocolo_pesquisar&id_orgao_acesso_externo=0) )
- (VI) descrição do evento, com texto suscinto relacionando o tipo de evento e o tema/assunto;
- (VII) texto do evento, com informações sobre o tema/assunto do evento, objetivos, datas importantes e forma de participação; e
- (VIII) *link* do vídeo de divulgação (caso exista vídeo específico).

A maioria das informações básicas a serem preenchidas pelos servidores na aba – Evento, poderão ser encontradas na deliberação da DIRC e no Aviso de PPCS publicado no DOU. No que concerne ao endereço do correio eletrônico, não haverá necessidade de criação de um e-mail específico, pois as contribuições serão armazenadas diretamente no Sistema Participa ANM. Assim, a finalidade do e-mail é apenas para o recebimento de notificações recebidas sobre o evento.

Após o preenchimento dos campos, deverá ser acionado o botão SALVAR, disponível no rodapé da página. Sem esta ação, todas as informações inseridas até então serão perdidas. Lembre-se de **SALVAR o seu trabalho!**

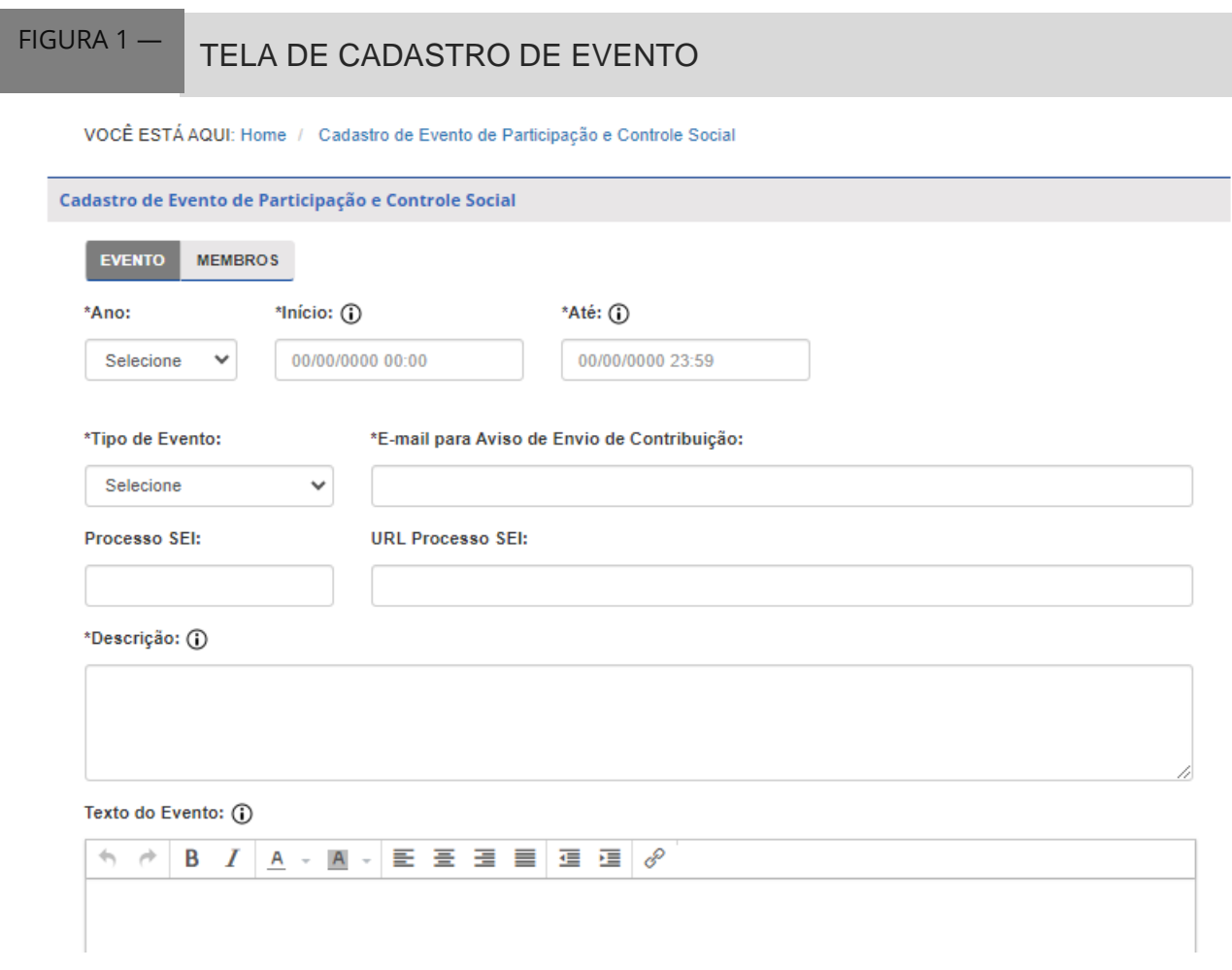

Fonte: Participa ANM (2023).

#### <span id="page-38-0"></span>*8.1.1.2 Cadastro dos responsáveis pela gestão do evento*

Na aba MEMBROS, os integrantes da SRG com acesso ao Sistema Participa ANM deverão cadastrar os servidores da UO que terão acesso à interface administrativa e poderão inserir as informações e documentos adicionais, que serão exibidos aos interessados na interface do usuário, além de editar as informações inseridas pela SRG, quando necessário.

No campo LOGIN, deverá ser informado o nome de usuário utilizado pelo servidor que será cadastrado para acessar a rede corporativa da ANM, no formato nome.sobrenome, e, em seguida, acionar o botão PESQUISAR, que buscará o nome completo e e-mail do servidor e os exibirá em uma tabela. A seguir, deverá ser marcada a caixa de seleção, disponível à esquerda do nome do servidor, e acionar o botão INCLUIR. Após essa ação, o servidor será incluído na relação de membros autorizados a editar o evento, que será exibida em destaque, ao final da página, conforme a Figura 2.

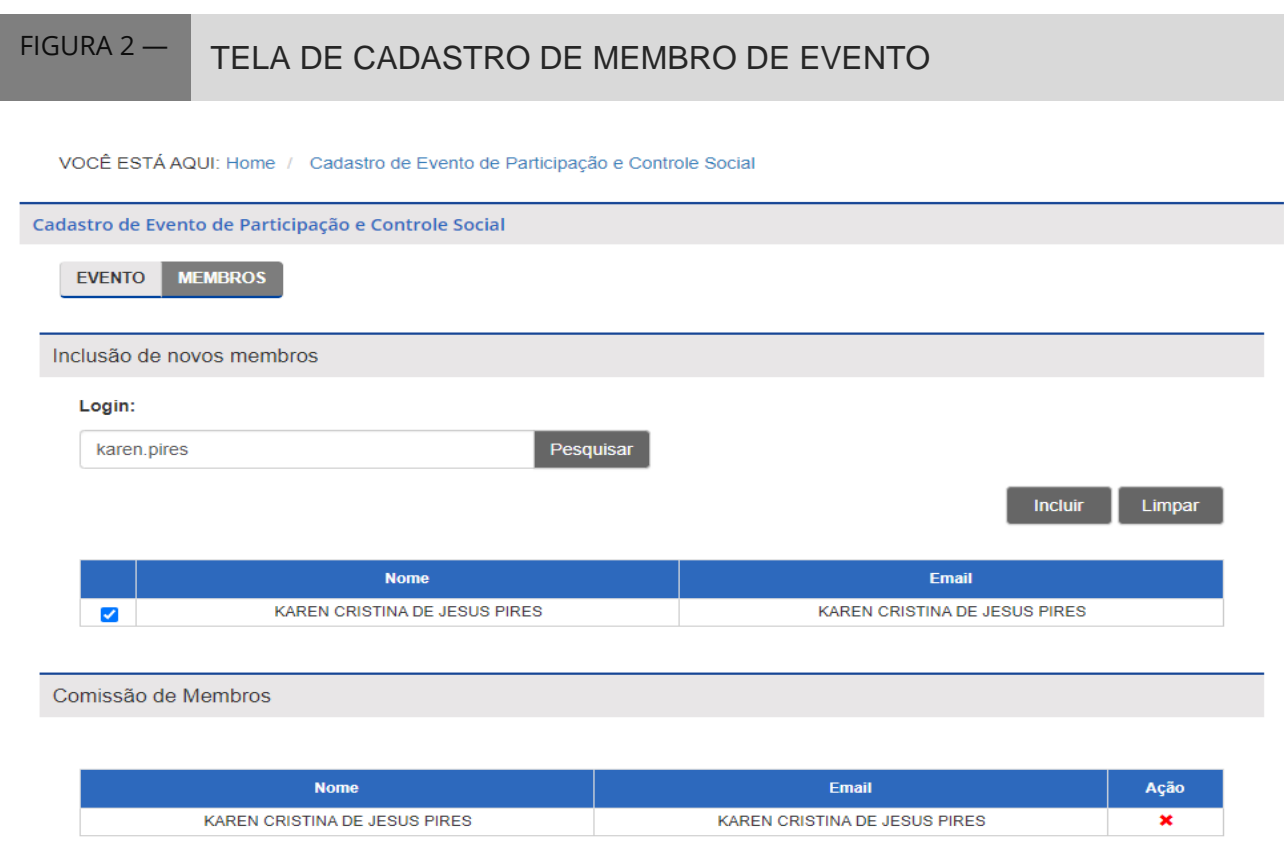

Fonte: Participa ANM (2021).

Ressalta-se que não se trata, aqui, da comissão designada pela DIRC que autoriza a abertura de Audiência Pública ou Consulta Pública, mas dos servidores que serão responsáveis por gerenciar o evento no Sistema Participa ANM. A UO poderá atribuir permissão a quaisquer de seus servidores.

Após a inclusão de todos os responsáveis, deverá ser acionado o botão SALVAR, disponível no rodapé da página. Sem esta ação, todas as informações inseridas até então serão perdidas. Lembre-se de **SALVAR o seu trabalho**!

Nesse momento o sistema enviará uma mensagem de correio eletrônico ao servidor cadastrado, informando que a interface administrativa do evento foi liberada

para a inserção de dados. A aba SESSÃO PÚBLICA somente é ativada nos eventos cadastrados nas modalidades REUNIÃO PARTICIPATIVA e AUDIÊNCIA PÚBLICA, pois a TOMADA DE SUBSÍDIOS e a CONSULTA PÚBLICA não possuem sessões.

#### <span id="page-40-0"></span>*8.1.1.3 Cadastro das Sessões*

Com a COMISSÃO DE MEMBROS cadastrada pela SRG, quando se tratar de Reunião Participativa ou Audiência Pública, os servidores deverão cadastrar as SESSÕES PÚBLICAS, que apresenta os campos para o preenchimento conforme a Figura 3.

Poderão ser cadastradas uma ou mais sessões, tanto para Reunião Participativa, quanto para Audiência Pública.

No caso específico de Reuniões Participativas, a sessão poderá ser pública, divulgada amplamente em sítio eletrônico e redes sociais da ANM, ou restrita, com envio de convites aos convidados cadastrados. Por padrão, o sistema apresenta, nas Reuniões Participativas, a opção RESTRITA selecionada.

Nas sessões públicas, basta informar a data, horário, local da realização da sessão presencial e o período de realização das inscrições, em seguida, acionar o botão ADICIONAR SESSÃO. Reforça-se a necessidade de acionar o botão **SALVAR** para que as informações inseridas sejam gravadas.

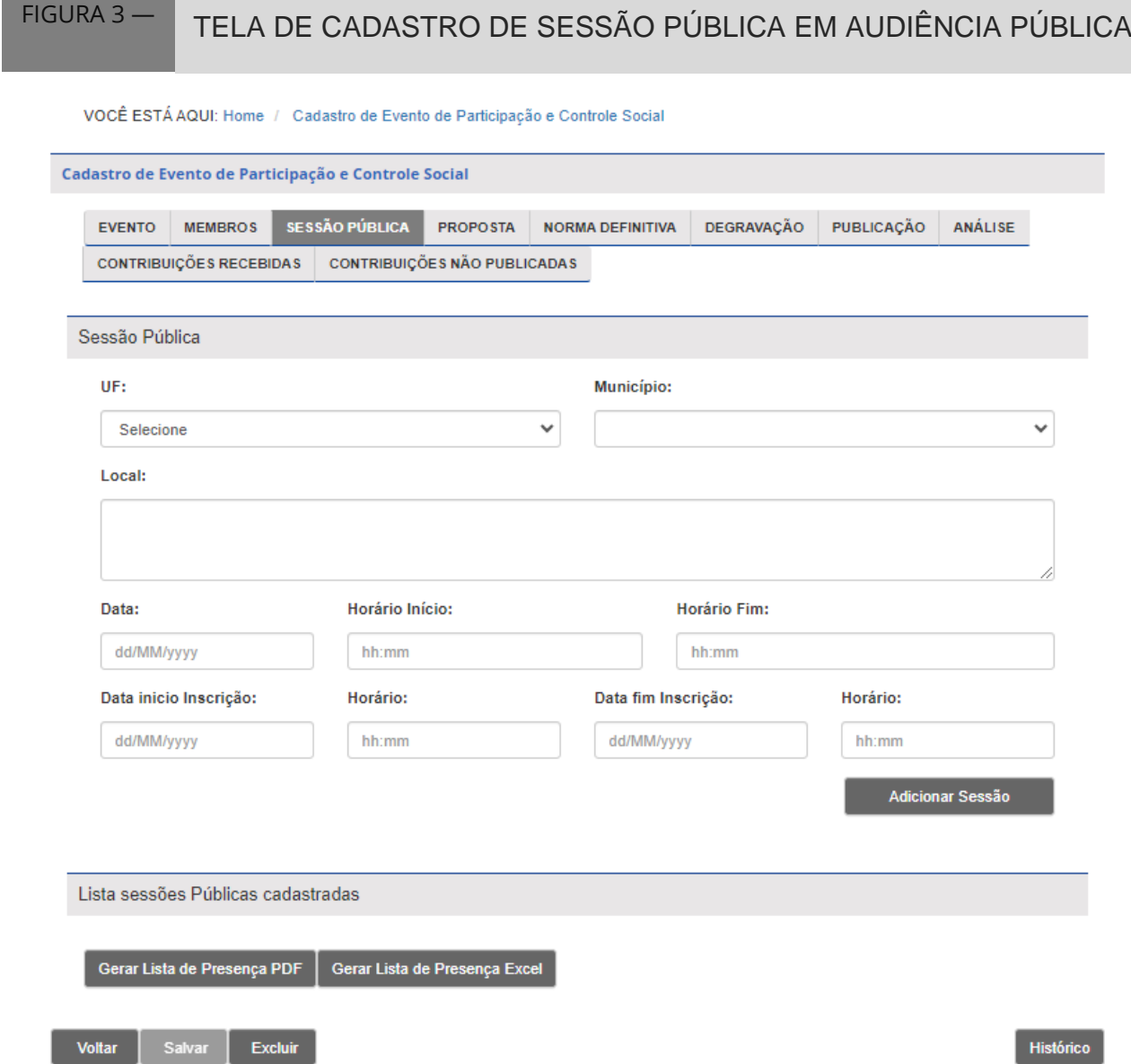

Fonte: Participa ANM (2023).

Nas sessões restritas, antes de acionar o botão ADICIONAR SESSÃO, pode-se informar quais participantes serão convidados, por meio da inclusão do número do CPF ou CNPJ. O nome do participante será buscado na base de dados da Receita Federal. O endereço de e-mail deverá ser informado pela UO. Após a inserção dos dados, aciona-se o botão ADICIONAR CONVIDADO. E depois da inclusão de todos os convidados, deve-se acionar o botão ADICIONAR SESSÃO. O sistema apresentará como

resultado um separador com a lista de sessões cadastradas e os convidados vinculados.

Está disponível, no rodapé da página, dois botões para a geração de LISTA DE PRESENÇA das reuniões, na opção de arquivo nos formatos PDF e Excel.

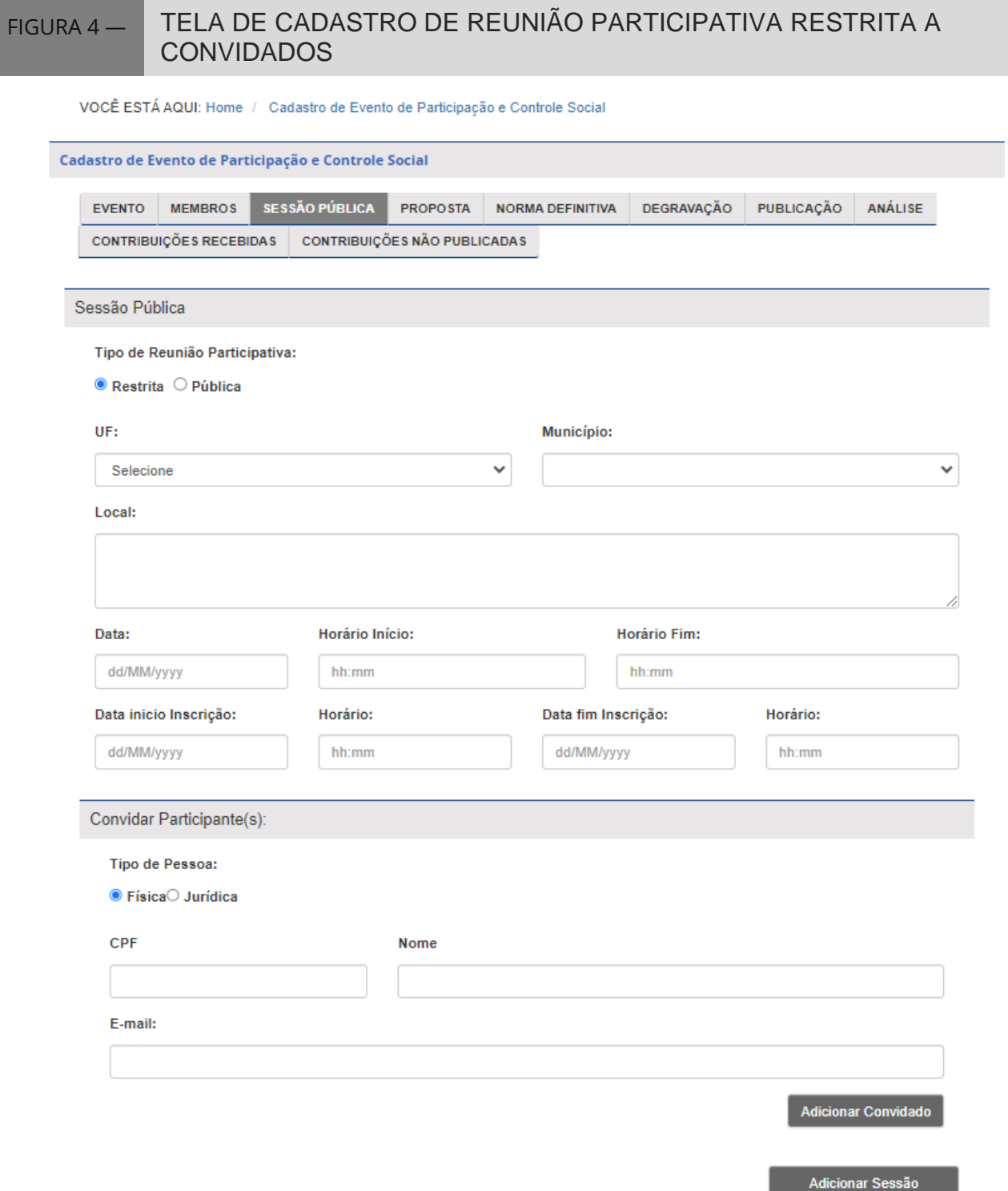

Fonte: Participa ANM (2023).

Após a realização da sessão, caso a UO tenha solicitado a realização da transcrição de áudio ou vídeo da sessão presencial (degravação), o registro deverá ser publicado na aba DEGRAVAÇÃO.

#### <span id="page-43-0"></span>*8.1.1.4 Publicação de documentos*

Os documentos referentes ao evento devem ser publicados na página específica do Sistema Participa ANM, acessando a aba PROPOSTA, conforme a Figura 5. Para isso, deverão acionar o botão ESCOLHER ARQUIVO, por meio da janela de seleção de arquivos do computador. Ao selecionar o arquivo correto, é necessário acionar o botão ADICIONAR. O tamanho de cada arquivo deverá ser inferior a 2GB. Não há limitação na quantidade de arquivos carregados em cada evento. A exibição dos arquivos carregados não pode ser alterada, por isso, recomenda-se que a organização seja feita previamente, de forma que os documentos sejam inseridos no sistema na ordem em que deverão ser apresentados.

Concluídos os carregamentos dos arquivos selecionados, deverá ser acionado o botão SALVAR, para que as ações tenham efeito. Lembre-se de **SALVAR o seu trabalho**!

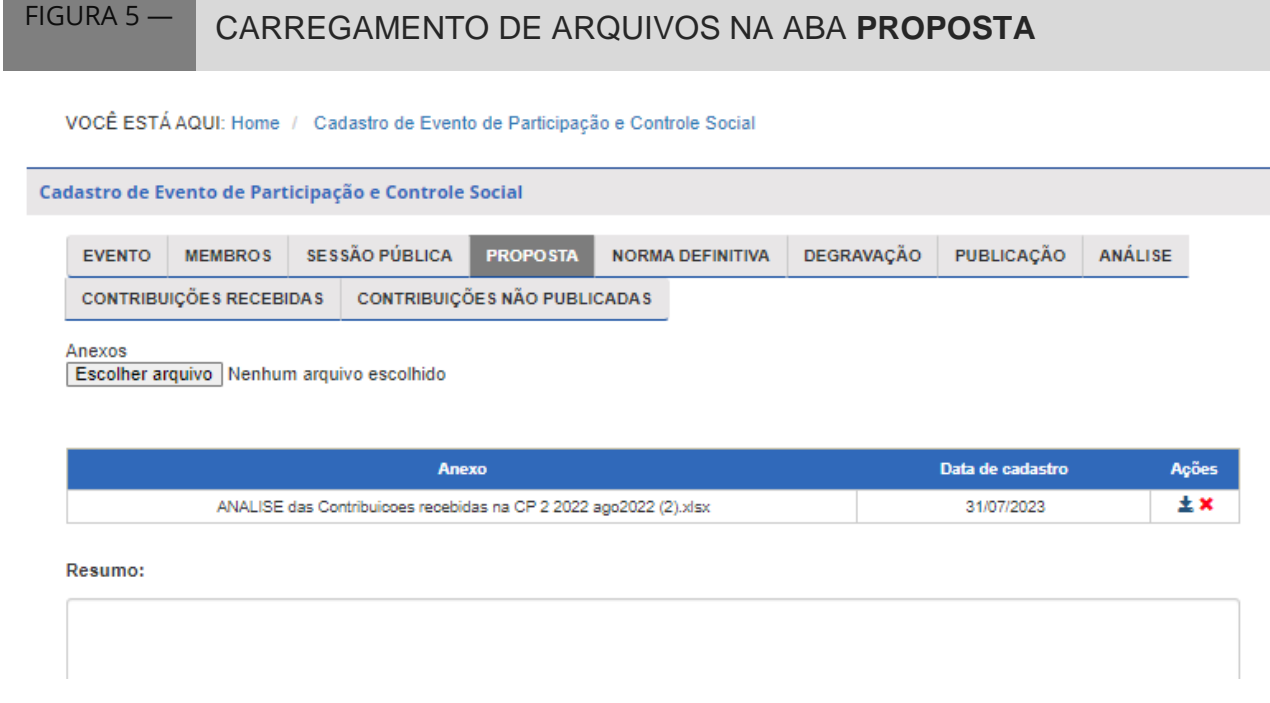

Fonte: Participa ANM (2023).

#### <span id="page-44-0"></span>*8.1.1.5 Cadastro e organização do objeto de contribuição*

Ainda na aba PROPOSTA deverão ser organizados os temas para os quais serão recebidas as contribuições. Embora o campo DISPOSITIVOS seja naturalmente desenvolvimento para tratar de proposta final de ação regulatória, não necessariamente precisa conter textos em formato de proposta normativa, mas poderá acolher temas, individualizados por assunto, de modo a facilitar o envio das contribuições dos PPCS. No caso de proposta normativa, o ideal é que cada dispositivo tenha uma divisão, por exemplo: artigo, inciso, parágrafo, alínea ou anexo de resolução.

A Figura 6 ilustra as possibilidades de organização dos assuntos da Reunião Participativa. No exemplo abordado, o resumo da ementa é a Atualização da Portaria nº 374/2009, em que são cadastradas três questões, uma em cada dispositivo, para a coleta de contribuições na sessão restrita (aos convidados cadastrados) da Reunião Participativa a ser realizada conforme o cadastro do evento.

Para adicionar novos dispositivos, podem ser acionados os botões DISPOSITIVO ou o sinal de POSITIVO, em verde (+), à direita da caixa de texto existente. A ordem dos dispositivos poderá ser alterada após o cadastramento, mediante a utilização das setas ( $\uparrow$  ou  $\downarrow$ ), disponíveis ao lado das caixas de texto. Ainda é possível excluir os dispositivos já cadastrados, acionando o botão em forma de X, em vermelho (**X**). Para cada dispositivo cadastrado é necessário informar se será objeto de contribuição, assinalando a caixa de seleção PERMITIR CONTRIBUIÇÃO, acima do campo dispositivo. Quando a opção não for assinalada, o texto será apenas informativo, não acatando contribuições do público.

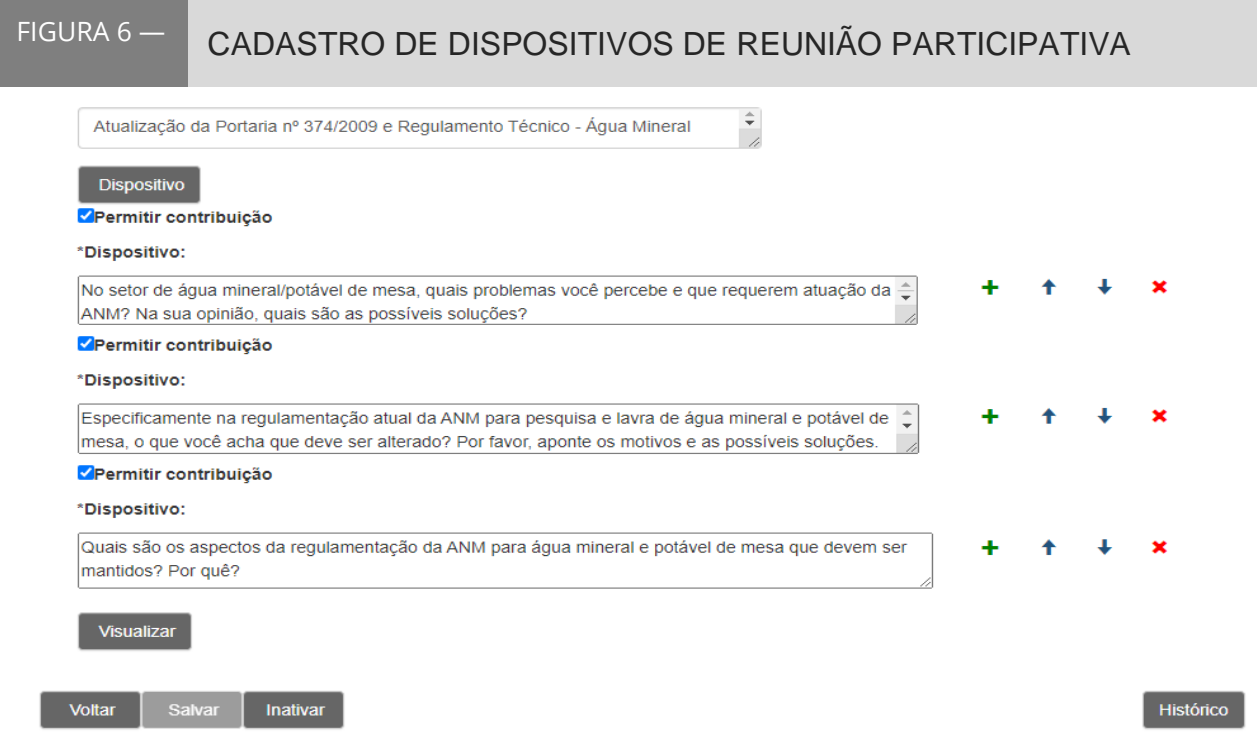

Fonte: Participa ANM (2021).

Dentre as possibilidades de organização mapeadas, encontram-se as seguintes:

• quando se tratar de minuta de ato normativo: de maneira preferencial, cadastrar um dispositivo em cada caixa de texto. De acordo com a complexidade do tema, poderão ser agrupados ao *caput* da norma, os respectivos incisos, alíneas e parágrafos, constituindo um mesmo DISPOSITIVO. Deve-se evitar apenas referenciar os dispositivos da minuta de norma disponibilizada em arquivo anexo, sendo necessária a transcrição integral de todo o seu conteúdo na respectiva caixa de texto;

- quando se tratar de minuta de edital ou contrato: deverá inserir, de maneira preferencial, uma cláusula em cada caixa de texto. De acordo com a complexidade do tema, a UO poderá inserir mais de uma cláusula, ou agrupar subcláusulas à cláusula principal, em um mesmo DISPOSITIVO. Deve-se evitar apenas referenciar as cláusulas da minuta de contrato ou edital disponibilizadas em arquivo anexo, sendo necessária a transcrição integral de todo o seu conteúdo na respectiva caixa de texto;
- quando se tratar de Análise de Impacto Regulatório AIR: deverá ser criado, no mínimo, um DISPOSITIVO para cada um dos seguintes componentes da AIR:
	- a) problema a ser solucionado ou oportunidade a ser explorada;
	- b) falhas de mercado a serem corrigidas, quando houver;
	- c) legislação que confere competência à ANM para atuar sobre o problema identificado;
	- d) objetivos da ação regulatória;
	- e) premissas consideradas pela equipe técnica ao elaborar a AIR;
	- f) alternativas apontadas um DISPOSITIVO para cada alternativa, no qual deverão ser informados os prováveis impactos relacionados a cada ator interessado; e
	- g) contribuições não relacionadas aos itens anteriores espaço destinado à manifestação do interessado quando relacionada aos pontos da AIR que não foram submetidos ao PPCS de forma destacada;

• quando se tratar de estudo: deverá dividi-lo em quantas partes forem necessárias à efetiva contribuição e melhor entendimento dos interessados quando da publicação das contribuições. Nesse caso, não é necessária a transcrição do objeto de cada DISPOSITIVO, bastando referenciar onde se encontram as respectivas informações dentre os documentos disponibilizados como anexos.

Concluída a inserção de DISPOSITIVOS, deverá ser acionado o botão SALVAR. Lembre-se de **SALVAR o seu trabalho!**

Após certificar-se da inclusão dos dispositivos que serão objeto da coleta de contribuições públicas, um dos servidores que compõem a COMISSÃO DE MEMBROS deverá acionar o botão PUBLICAR, no rodapé da aba EVENTO. Sem esta ação, o evento não poderá ser acessado na interface de usuário do Sistema Participa ANM.

#### <span id="page-47-0"></span>*8.1.2 Condução do evento pela Unidade Organizacional*

#### <span id="page-47-1"></span>*8.1.2.1 Publicação das contribuições*

Durante o período da coleta de contribuições sociais, a COMISSÃO DE MEMBROS deverá avaliar cada protocolo enviado, e, ao constatar não haver informação que impeça a sua publicação, disponibilizá-las ao público. Esse procedimento é realizado por intermédio do acesso à aba PUBLICAÇÃO, conforme a Figura 7.

# FIGURA 7 — TELA DE APRESENTAÇÃO DAS CONTRIBUIÇÕES DE DISPOSITIVO

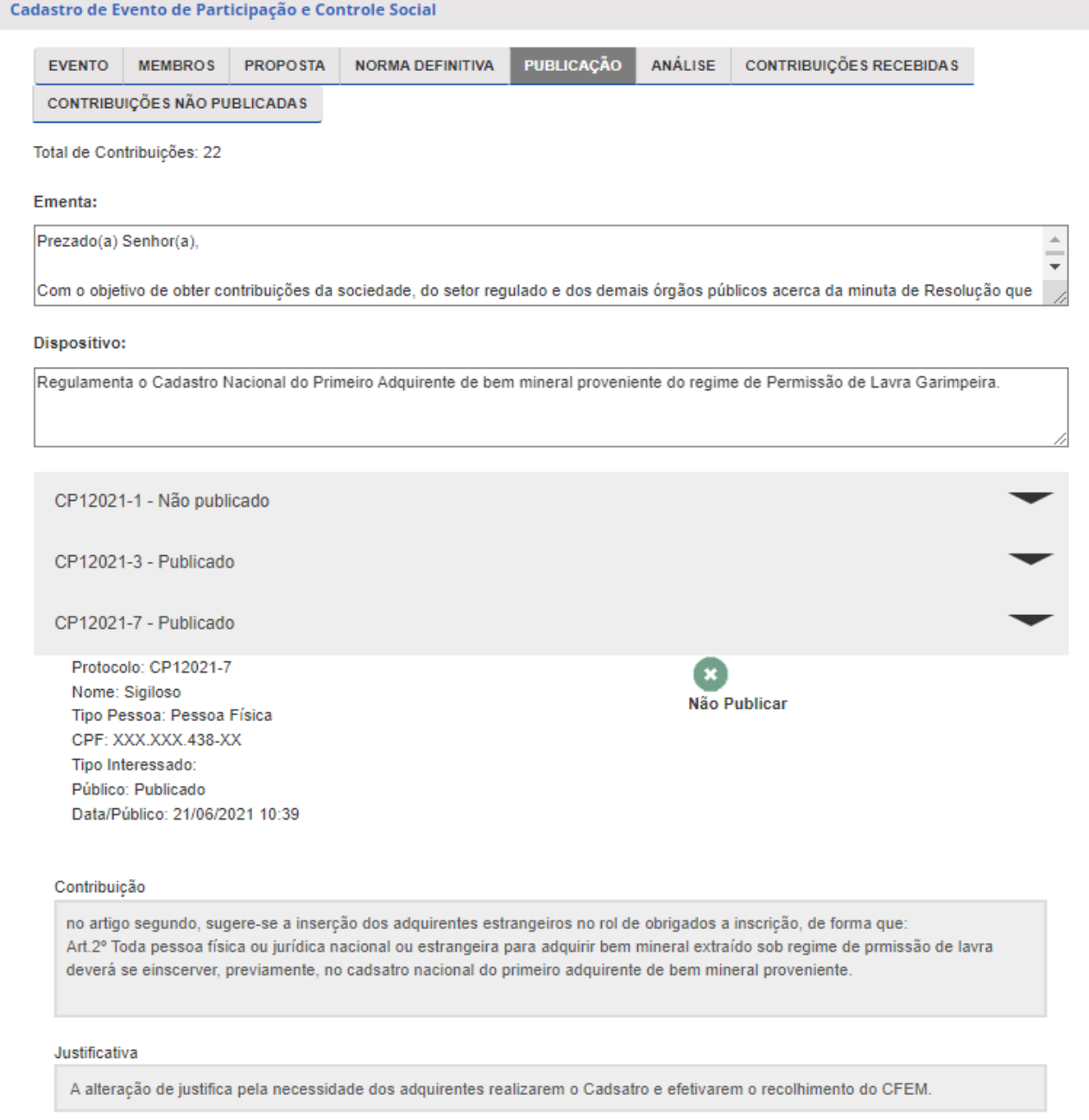

Fonte: Participa ANM (2023).

—7

Ao expandir as informações do protocolo de um dispositivo, deverá ser acionado o botão PUBLICAR ou NÃO PUBLICAR, conforme a decisão tomada pela COMISSÃO DE MEMBROS no que toca ao conteúdo da contribuição. Se houver anexo ao protocolo, este somente será publicado se a caixa de seleção for marcada antes de acionar o botão PUBLICAR, conforme a Figura 8.

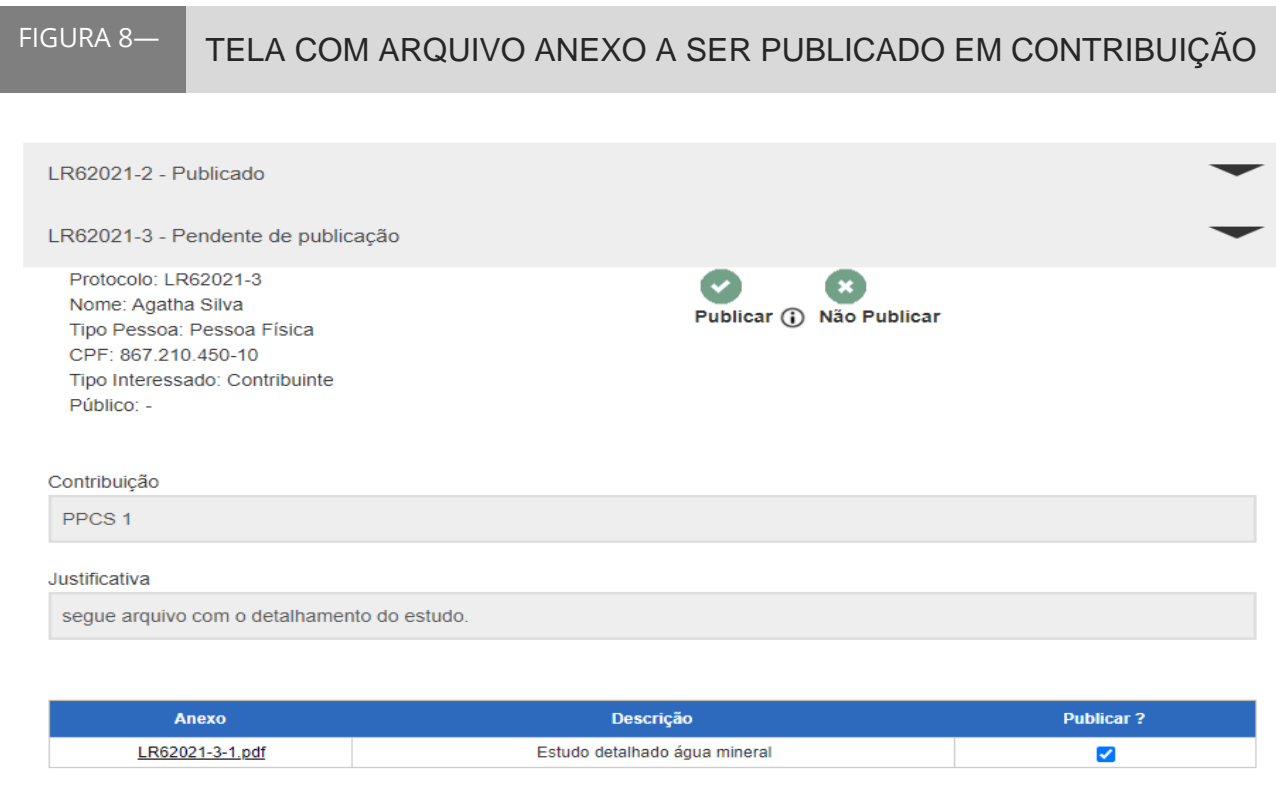

Fonte: Participa ANM (2021).

#### <span id="page-49-0"></span>*8.1.3 Encerramento do evento pela Unidade Organizacional*

O Sistema Participa ANM, de maneira automática, impede o envio de contribuições após o período definido no cadastro do evento. Desse momento em diante, a interface de usuário do sistema somente permitirá a consulta aos documentos e contribuições já publicadas. Caso seja necessário, o período de contribuições poderá ser reaberto, acionando o botão REABRIR, disponível no rodapé da aba EVENTO.

Depois da aprovação do Relatório Final, o arquivo deverá ser carregado junto aos demais documentos disponibilizados na aba PROPOSTA. A versão final da proposta de ação regulatória deverá ser carregada na aba NORMA DEFINITIVA, como ilustra a Figura 9.

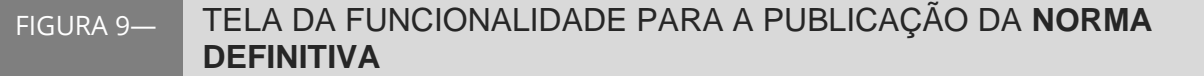

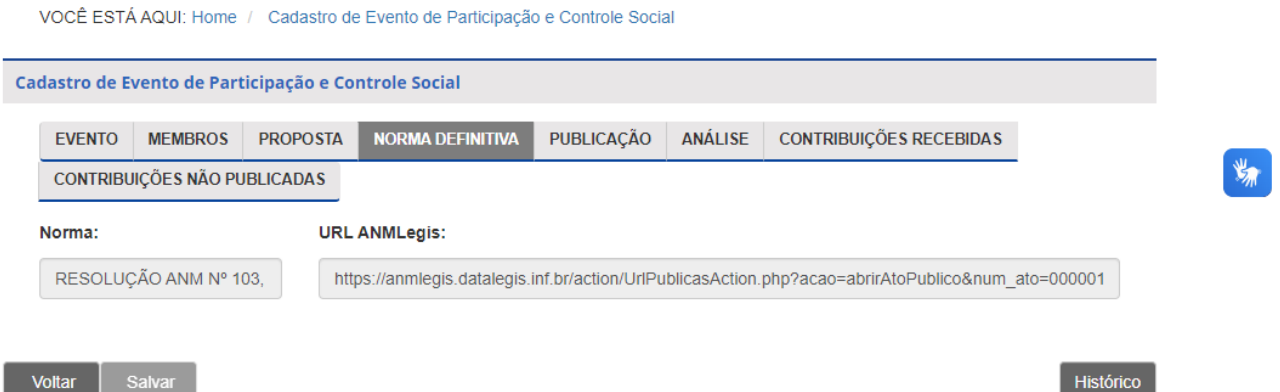

Fonte: Participa ANM (2024).

## <span id="page-50-0"></span>8.2 Interface de Usuário do Sistema Participa ANM

A interface de usuário do Sistema Participa ANM pode ser acessada por qualquer interessado por meio do endereço [https://app.anm.gov.br/ParticipaPublico/.](https://app.anm.gov.br/ParticipaPublico/) Na página inicial do Sistema Participa ANM estarão disponíveis as informações: modalidade de Processo de Participação e Controle Social – PPCS; número e ano atribuídos ao evento; descrição do assunto; situação do evento (em andamento ou encerrado); e período de recebimento das contribuições. Evidencia-se que as informações poderão ser filtradas pelo usuário para a seleção dos resultados por categorias, consoante à Figura 10.

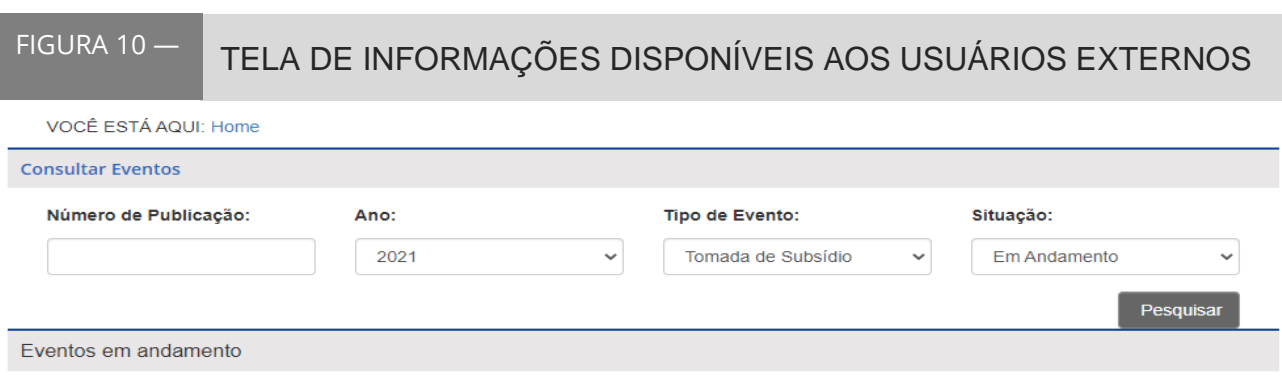

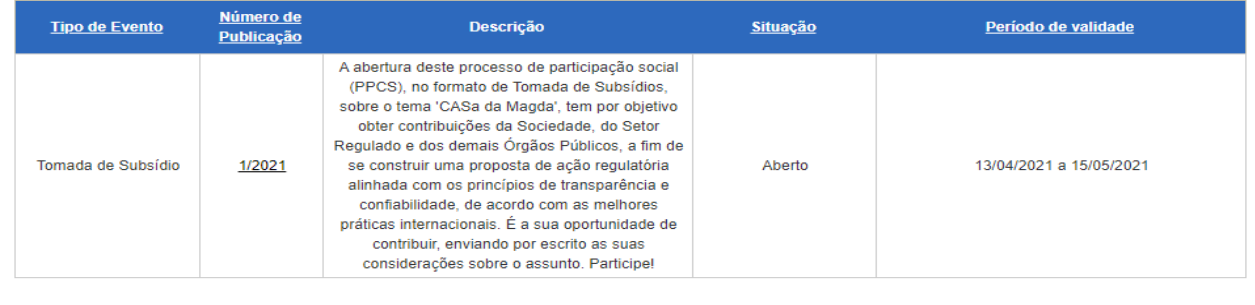

1 de 1  $\vert$  1

Fonte: Participa ANM (2021).

Para acessar os dados do evento e registrar contribuições, o usuário deverá clicar sobre o número da publicação do evento, conforme a 2ª coluna da ilustração constante da Figura 10, e o sistema conduzirá aos campos necessários ao preenchimento das informações.

#### <span id="page-51-0"></span>*8.2.1 Cadastro de contribuinte*

O usuário que desejar encaminhar contribuições para algum evento aberto ou em andamento deverá criar sua conta [Gov.br.](https://sso.acesso.gov.br/login?client_id=portal-logado.estaleiro.serpro.gov.br&authorization_id=18b454c64ec) O acesso será pelo lado esquerdo da tela apresentada na Figura 11. Ao realizar o acesso pela plataforma gov.br, os dados lá gravados serão utilizados para fins de registro no Sistema Participa ANM. O contribuinte deverá clicar em Entrar com gov.br e será apresentada a tela da Figura 12.

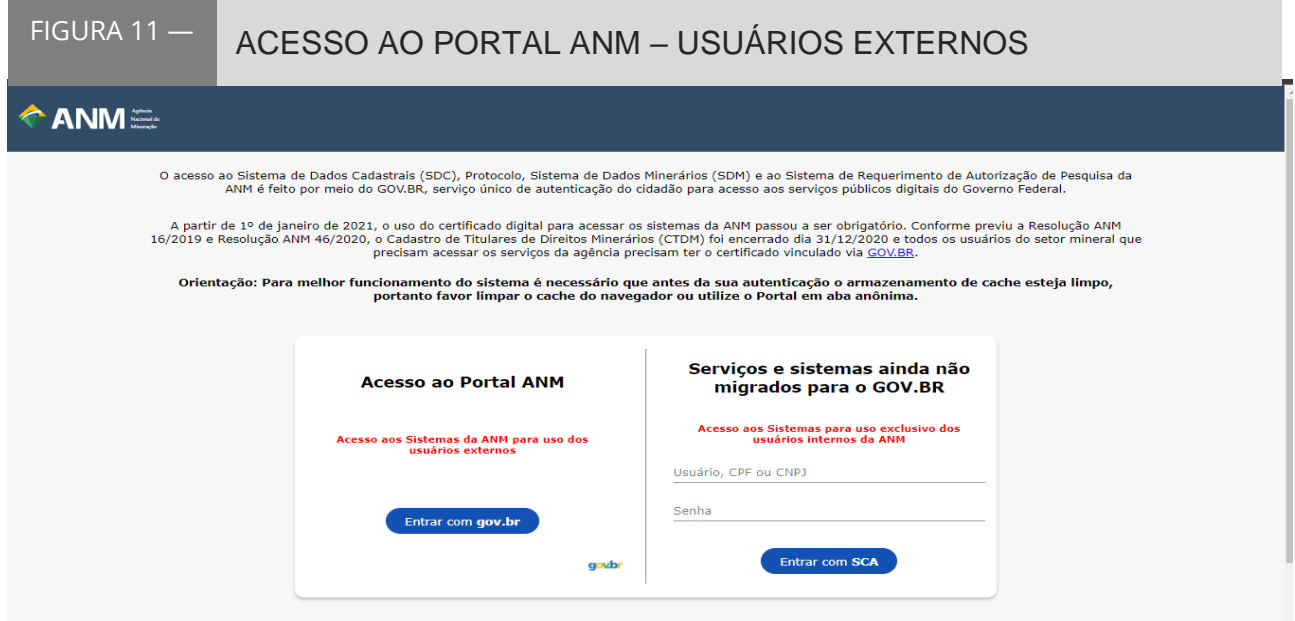

Fonte: Participa ANM (2021).

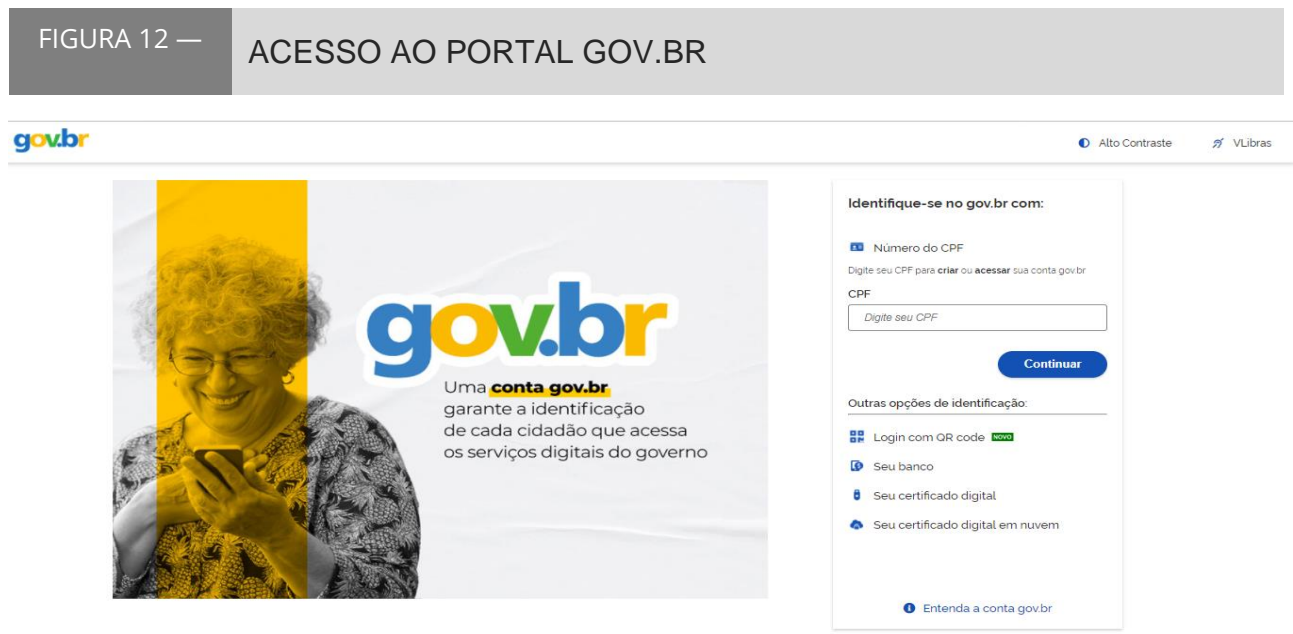

Fonte: Governo Digital – conta-gov.br (2021).

## <span id="page-52-0"></span>*8.2.2 Envio de contribuições*

Para enviar contribuições a uma Audiência Pública, Consulta Pública, Tomada de Subsídios ou Reunião Participativa, o usuário deverá primeiro clicar no número do evento para o qual deseja enviar as contribuições. Ao selecionar o evento, as informações relativas ao PPCS serão apresentadas na tela, conforme a Figura 13.

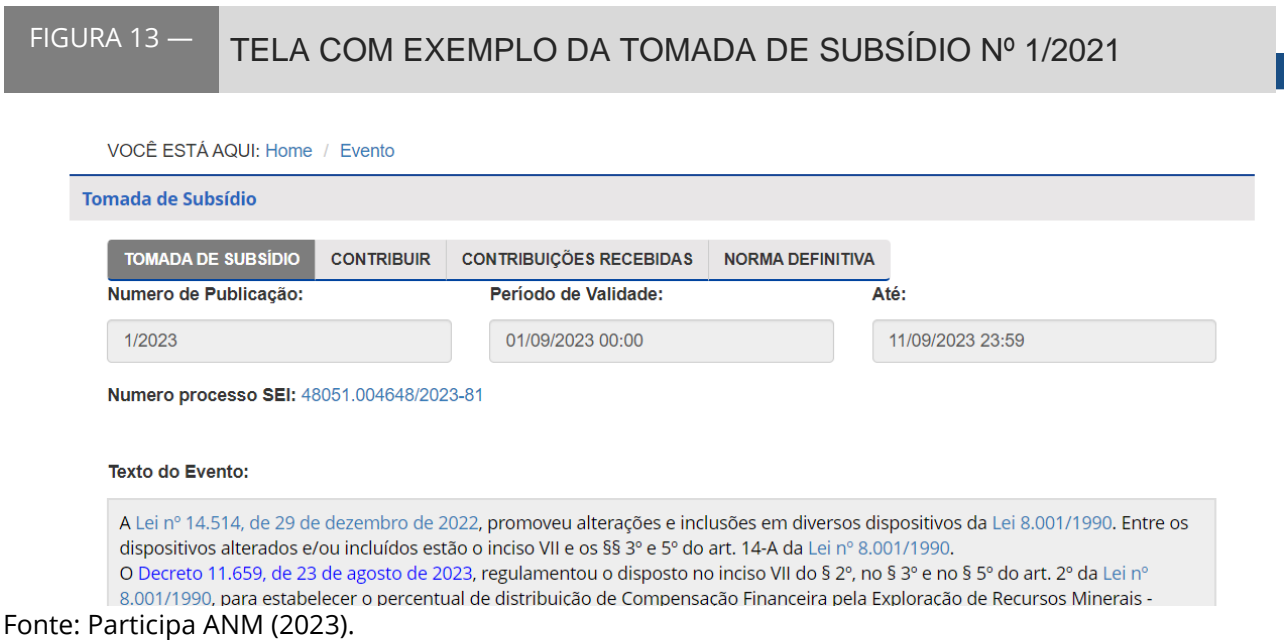

Na tela do evento, o usuário deverá clicar na guia CONTRIBUIR, e serão apresentados os dispositivos cadastrados na interface administrativa. Ao lado de cada dispositivo há uma caixa para a seleção dos trechos para o envio das contribuições. Após a seleção do trecho, deve-se clicar em CONTRIBUIR, no rodapé esquerdo da página, conforme a Figura 14.

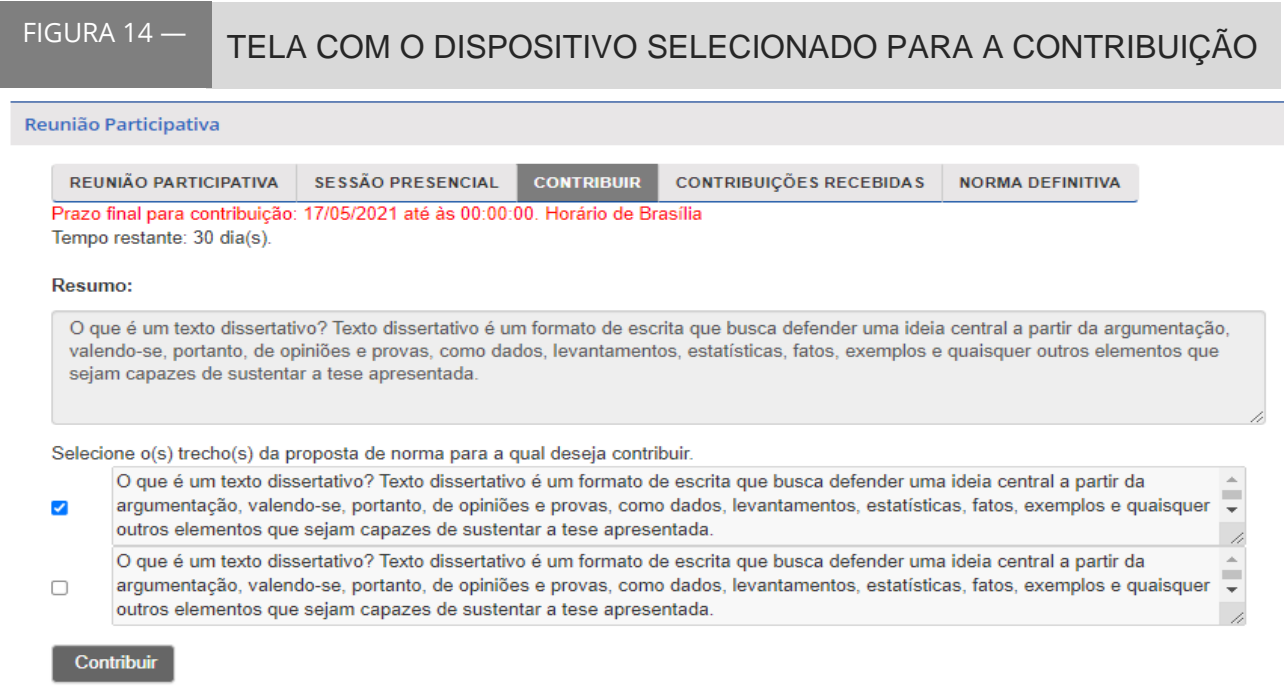

Fonte: Participa ANM (2021).

Ao clicar em CONTRIBUIR, o sistema apresentará dois campos: o primeiro para a inserção da nova redação proposta para o dispositivo; e o segundo para a justificativa da redação proposta. E ainda dispõe da opção de anexar arquivo com evidências que possam reforçar a argumentação para a contribuição proposta, conforme a Figura 15.

Voltar

#### TELA DE CADASTRO DE CONTRIBUIÇÃO – REDAÇÃO E **JUSTIFICATIVA** FIGURA 15 —

O que é um texto dissertativo? Texto dissertativo é um formato de escrita que busca defender uma ideia central a partir da argument ação, valendo-se, portanto, de opiniões e provas, como dados, levantamentos, estatísticas, fatos, exemplos e quaisquer outros ele mentos que sejam capazes de sustentar a tese apresentada. O que é um texto dissertativo? Texto dissertativo é um formato de escr ita que busca defender uma ideia central a partir da argumentação, valendo-se, portanto, de opiniões e provas, como dados, levanta mentos, estatísticas, fatos, exemplos e quaisquer outros elementos que sejam capazes de sustentar a tese apresentada. O que é u m texto dissertativo? Texto dissertativo é um formato de escrita que busca defender uma ideia central a partir da argumentação, val endo-se, portanto, de opiniões e provas, como dados, levantamentos, estatísticas, fatos, exemplos e quaisquer outros elementos qu e sejam capazes de sustentar a tese apresentada.

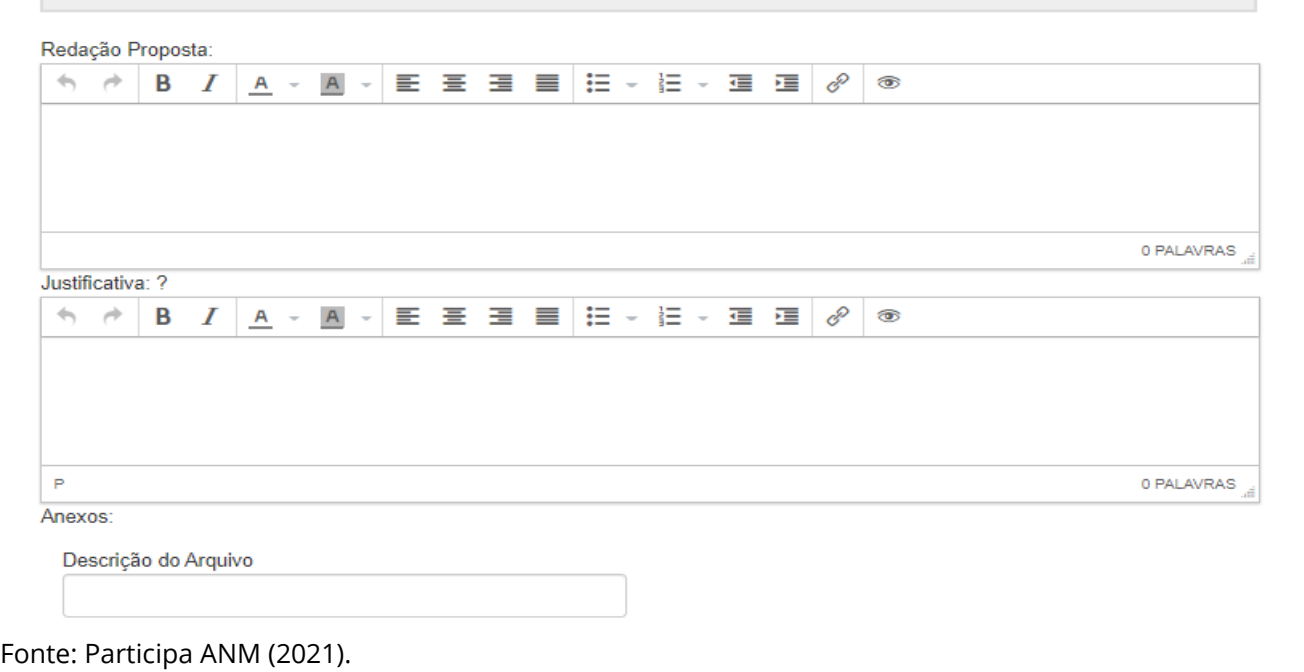

O usuário, antes de enviar a contribuição, poderá selecionar a opção de receber, por endereço eletrônico, as atualizações sobre o evento para o qual está contribuindo. Para isso, basta clicar na caixa de seleção e no botão ENVIAR, conforme a Figura 16.

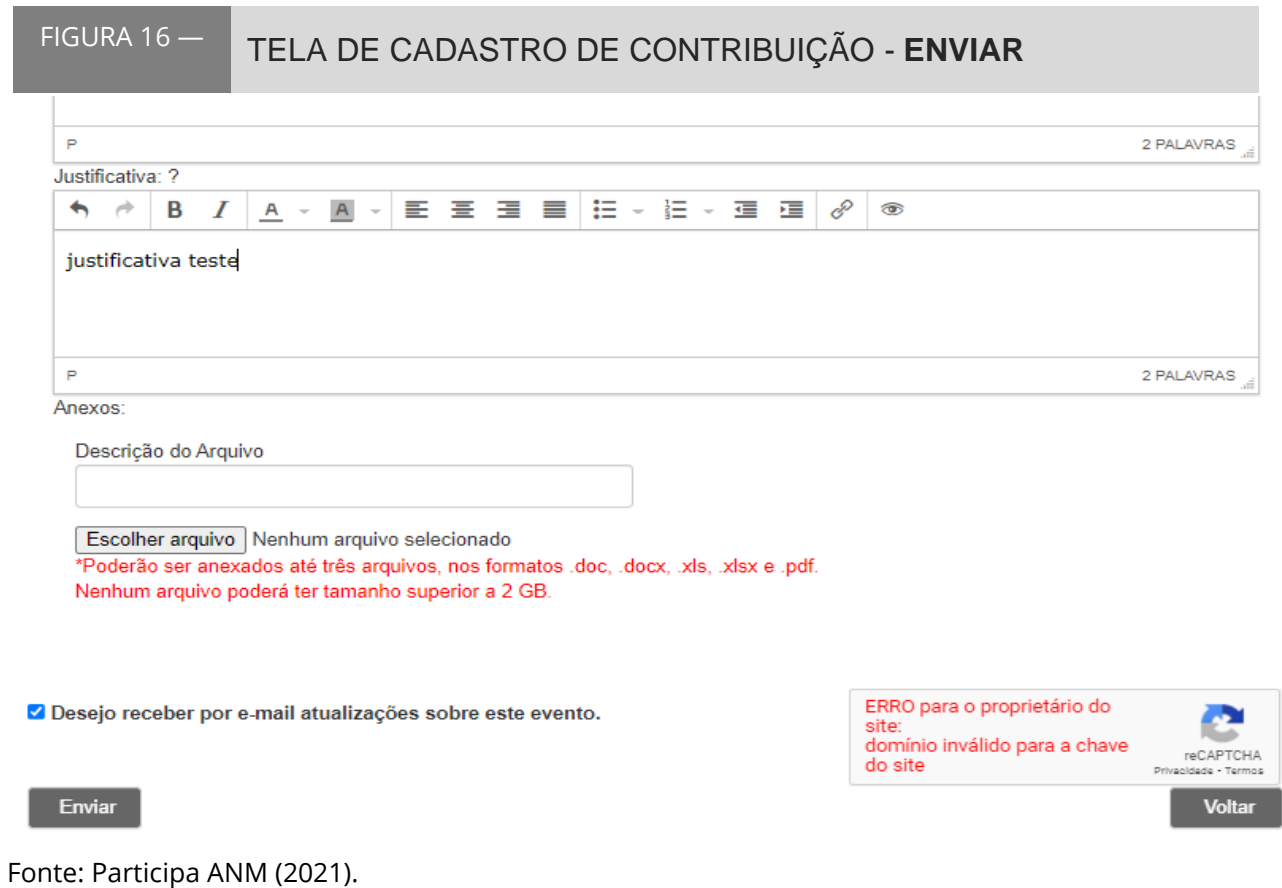

Ao clicar em ENVIAR, o sistema apresentará um aviso na tela, conforme a Figura 17, e encaminhará, de maneira automática, um e-mail para o endereço eletrônico cadastrado pelo usuário, com o extrato da contribuição enviada para o evento.

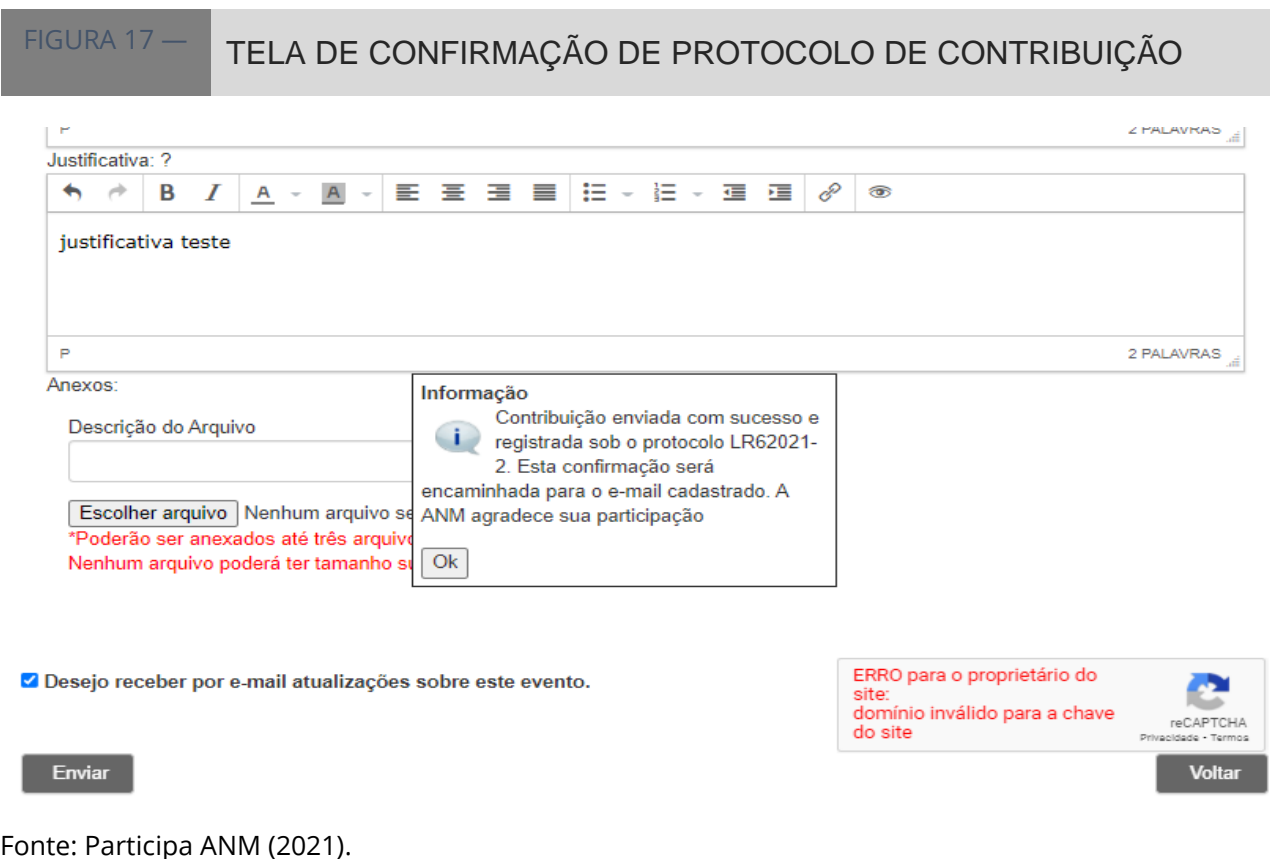

#### <span id="page-57-0"></span>*8.2.3 Inscrição para participação em sessão pública*

A inscrição prévia para manifestação oral deverá ser realizada por meio do Sistema Participa ANM no endereço eletrônico<https://app.anm.gov.br/ParticipaPublico> dentro do prazo previsto.

### <span id="page-57-1"></span>8.3 Considerações sobre o Sistema Participa ANM

O Sistema de Participação Pública da ANM – Participa ANM teve a sua utilização iniciada em abril de 2021. Antes da implementação, outros processos de participação e controle social foram realizados por meio de outras plataformas e os resultados estão publicados na página da Agência Nacional de Mineração, na internet, em Acesso à [Informação/Participação Social.](https://www.gov.br/anm/pt-br/acesso-a-informacao/participacao-social)

# <span id="page-58-0"></span>**| 9 CONSIDERAÇÕES FINAIS**

A essência de um Manual é detalhar as ações a serem tomadas nos procedimentos e processos previstos nas estruturas institucionais. Todavia, em face do processo de constante aprimoramento do Sistema Participa ANM, poderá ocorrer que as informações constantes aqui não sejam suficientes. Nesses casos, solicita-se entrar em contato com a equipe técnica da Coordenação de Política Regulatória (COPRE), da Superintendência de Regulação Econômica e Governança Regulatória da ANM pelos endereços de e-mail: [ppcs@anm.gov.br](mailto:ppcs@anm.gov.br) ou [regulacao@anm.gov.br](mailto:regulacao@anm.gov.br) .

# **| REFERÊNCIAS**

<span id="page-59-0"></span>AGÊNCIA NACIONAL DE MINERAÇÃO (BRASIL). **Resolução nº 2, de 12 de dezembro de 2018.** Aprova [...] o Regimento Interno da Agência Nacional de Mineração - ANM. Brasília, 2018. Disponível em:

[https://anmlegis.datalegis.inf.br/action/UrlPublicasAction.php?acao=abrirAtoPublico&](https://anmlegis.datalegis.inf.br/action/UrlPublicasAction.php?acao=abrirAtoPublico&num_ato=00000002&sgl_tipo=RES&sgl_orgao=DC/ANM/MME&vlr_ano=2018&seq_ato=000&cod_tipo=&des_item=&des_item_fim=&num_linha=&cod_modulo=351&cod_menu=6675) [num\\_ato=00000002&sgl\\_tipo=RES&sgl\\_orgao=DC/ANM/MME&vlr\\_ano=2018&seq\\_ato](https://anmlegis.datalegis.inf.br/action/UrlPublicasAction.php?acao=abrirAtoPublico&num_ato=00000002&sgl_tipo=RES&sgl_orgao=DC/ANM/MME&vlr_ano=2018&seq_ato=000&cod_tipo=&des_item=&des_item_fim=&num_linha=&cod_modulo=351&cod_menu=6675) [=000&cod\\_tipo=&des\\_item=&des\\_item\\_fim=&num\\_linha=&cod\\_modulo=351&cod\\_me](https://anmlegis.datalegis.inf.br/action/UrlPublicasAction.php?acao=abrirAtoPublico&num_ato=00000002&sgl_tipo=RES&sgl_orgao=DC/ANM/MME&vlr_ano=2018&seq_ato=000&cod_tipo=&des_item=&des_item_fim=&num_linha=&cod_modulo=351&cod_menu=6675) [nu=6675.](https://anmlegis.datalegis.inf.br/action/UrlPublicasAction.php?acao=abrirAtoPublico&num_ato=00000002&sgl_tipo=RES&sgl_orgao=DC/ANM/MME&vlr_ano=2018&seq_ato=000&cod_tipo=&des_item=&des_item_fim=&num_linha=&cod_modulo=351&cod_menu=6675) Acesso em: 28 de jul. de 2023.

AGÊNCIA NACIONAL DE MINERAÇÃO (BRASIL). **Resolução nº 43, de 24 de agosto de 2020**. Altera o Regimento Interno da Agência Nacional de Mineração [...]. Brasília, 2020. Disponível em:

[https://anmlegis.datalegis.net/action/UrlPublicasAction.php?acao=abrirAtoPublico&nu](https://anmlegis.datalegis.net/action/UrlPublicasAction.php?acao=abrirAtoPublico&num_ato=00000043&sgl_tipo=RES&sgl_orgao=ANM/MME&vlr_ano=2020&seq_ato=000&cod_tipo=&des_item=&des_item_fim=&num_linha=&cod_modulo=351&cod_menu=6675) [m\\_ato=00000043&sgl\\_tipo=RES&sgl\\_orgao=ANM/MME&vlr\\_ano=2020&seq\\_ato=000&](https://anmlegis.datalegis.net/action/UrlPublicasAction.php?acao=abrirAtoPublico&num_ato=00000043&sgl_tipo=RES&sgl_orgao=ANM/MME&vlr_ano=2020&seq_ato=000&cod_tipo=&des_item=&des_item_fim=&num_linha=&cod_modulo=351&cod_menu=6675) cod tipo=&des item=&des item fim=&num linha=&cod modulo=351&cod menu=66 [75.](https://anmlegis.datalegis.net/action/UrlPublicasAction.php?acao=abrirAtoPublico&num_ato=00000043&sgl_tipo=RES&sgl_orgao=ANM/MME&vlr_ano=2020&seq_ato=000&cod_tipo=&des_item=&des_item_fim=&num_linha=&cod_modulo=351&cod_menu=6675) Acesso em: 21 de jul. de 2023.

AGÊNCIA NACIONAL DE MINERAÇÃO (BRASIL). **Resolução nº 102, de 13 de abril de 2022**. Aprova [...] o novo Regimento Interno da Agência Nacional de Mineração. Brasília, 2022. Disponível em:

[https://anmlegis.datalegis.inf.br/action/UrlPublicasAction.php?acao=abrirAtoPublico&](https://anmlegis.datalegis.inf.br/action/UrlPublicasAction.php?acao=abrirAtoPublico&num_ato=00000102&sgl_tipo=RES&sgl_orgao=DC/ANM/MME&vlr_ano=2022&seq_ato=000&cod_tipo=&des_item=&des_item_fim=&num_linha=&cod_modulo=351&cod_menu=6675) [num\\_ato=00000102&sgl\\_tipo=RES&sgl\\_orgao=DC/ANM/MME&vlr\\_ano=2022&seq\\_ato](https://anmlegis.datalegis.inf.br/action/UrlPublicasAction.php?acao=abrirAtoPublico&num_ato=00000102&sgl_tipo=RES&sgl_orgao=DC/ANM/MME&vlr_ano=2022&seq_ato=000&cod_tipo=&des_item=&des_item_fim=&num_linha=&cod_modulo=351&cod_menu=6675) [=000&cod\\_tipo=&des\\_item=&des\\_item\\_fim=&num\\_linha=&cod\\_modulo=351&cod\\_me](https://anmlegis.datalegis.inf.br/action/UrlPublicasAction.php?acao=abrirAtoPublico&num_ato=00000102&sgl_tipo=RES&sgl_orgao=DC/ANM/MME&vlr_ano=2022&seq_ato=000&cod_tipo=&des_item=&des_item_fim=&num_linha=&cod_modulo=351&cod_menu=6675) [nu=6675.](https://anmlegis.datalegis.inf.br/action/UrlPublicasAction.php?acao=abrirAtoPublico&num_ato=00000102&sgl_tipo=RES&sgl_orgao=DC/ANM/MME&vlr_ano=2022&seq_ato=000&cod_tipo=&des_item=&des_item_fim=&num_linha=&cod_modulo=351&cod_menu=6675) Acesso em: 21 de jul. de 2023.

AGÊNCIA NACIONAL DE TRANSPORTES TERRESTRES (BRASIL). **Manual de Operação – Sistema de Participação Pública da ANTT – ParticipANTT**. Brasília, 2019. Disponível em:

[https://portal.antt.gov.br/documents/20122/1336636/Manual+ParticipANTT.pdf/1e55](https://portal.antt.gov.br/documents/20122/1336636/Manual+ParticipANTT.pdf/1e553a0d-4357-bca2-db7c-7948c33986f5?t=1594658706637) [3a0d-4357-bca2-db7c-7948c33986f5?t=1594658706637.](https://portal.antt.gov.br/documents/20122/1336636/Manual+ParticipANTT.pdf/1e553a0d-4357-bca2-db7c-7948c33986f5?t=1594658706637) Acesso em 06 out. 2023.

BRASIL. Casa Civil da Presidência da República. **Diretrizes Gerais e Guia Orientativo para Elaboração de Análise de Impacto Regulatório.** Brasília, 2018. Disponível em: [https://www.gov.br/economia/pt-br/assuntos/air/guias-e-](https://www.gov.br/economia/pt-br/assuntos/air/guias-e-documentos/diretrizesgeraiseguiaorientativo_AIR_semlogo.pdf)

[documentos/diretrizesgeraiseguiaorientativo\\_AIR\\_semlogo.pdf.](https://www.gov.br/economia/pt-br/assuntos/air/guias-e-documentos/diretrizesgeraiseguiaorientativo_AIR_semlogo.pdf) Acesso em: 4 de ago. 2023.

BRASIL. Controladoria-Geral da União. Secretaria de Prevenção da Corrupção e Informações Estratégicas. **Controle Social, orientações aos cidadãos para** 

**participação na gestão pública e exercício do controle social**. Brasília-DF, 2010. Disponível em: [http://www.mpgo.mp.br/portalweb/hp/41/docs/cartilha\\_olho\\_vivo\\_-](http://www.mpgo.mp.br/portalweb/hp/41/docs/cartilha_olho_vivo_-_controle_social.pdf) [\\_controle\\_social.pdf.](http://www.mpgo.mp.br/portalweb/hp/41/docs/cartilha_olho_vivo_-_controle_social.pdf) Acesso em: 4 de ago. de 2023.

BRASIL. **Decreto nº 10.031, de 30 de setembro de 2019.** [...] para dispor sobre a isenção de cobrança para as publicações no Diário Oficial da União realizadas por órgãos e entidades que integram o Orçamento Geral da União. Brasília, 2019a. Disponível em: [https://www.planalto.gov.br/ccivil\\_03/\\_ato2019-](https://www.planalto.gov.br/ccivil_03/_ato2019-2022/2019/Decreto/D10031.htm) [2022/2019/Decreto/D10031.htm.](https://www.planalto.gov.br/ccivil_03/_ato2019-2022/2019/Decreto/D10031.htm) Acesso em: 4 de ago. de 2023.

BRASIL. **Lei nº 13.575, de 26 de dezembro de 2017.** Cria a Agência Nacional de Mineração (ANM); extingue o Departamento Nacional de Produção Mineral (DNPM) [...]. Brasília, 2017. Disponível em: [http://www.planalto.gov.br/ccivil\\_03/\\_ato2015-](http://www.planalto.gov.br/ccivil_03/_ato2015-2018/2017/lei/l13575.htm#:~:text=1%C2%BA%20Fica%20criada%20a%20Ag%C3%AAncia,Par%C3%A1grafo%20%C3%BAnico) [2018/2017/lei/l13575.htm#:~:text=1%C2%BA%20Fica%20criada%20a%20Ag%C3%AAn](http://www.planalto.gov.br/ccivil_03/_ato2015-2018/2017/lei/l13575.htm#:~:text=1%C2%BA%20Fica%20criada%20a%20Ag%C3%AAncia,Par%C3%A1grafo%20%C3%BAnico) [cia,Par%C3%A1grafo%20%C3%BAnico.](http://www.planalto.gov.br/ccivil_03/_ato2015-2018/2017/lei/l13575.htm#:~:text=1%C2%BA%20Fica%20criada%20a%20Ag%C3%AAncia,Par%C3%A1grafo%20%C3%BAnico) Acesso em: 4 de ago. de 2023.

BRASIL. **Lei nº 13.848, de 25 de junho de 2019.** Dispõe sobre a gestão, a organização, o processo decisório e o controle social das agências reguladoras [...]. Brasília, 2019b. Disponível em: [http://www.planalto.gov.br/ccivil\\_03/\\_Ato2019-](http://www.planalto.gov.br/ccivil_03/_Ato2019-2022/2019/Lei/L13848.htm) [2022/2019/Lei/L13848.htm.](http://www.planalto.gov.br/ccivil_03/_Ato2019-2022/2019/Lei/L13848.htm) Acesso em: 4 de ago. de 2023.

# <span id="page-61-0"></span>**| APÊNDICE – Fluxograma de Cadastramento de PPCS nos sistemas SEI e Participa ANM**

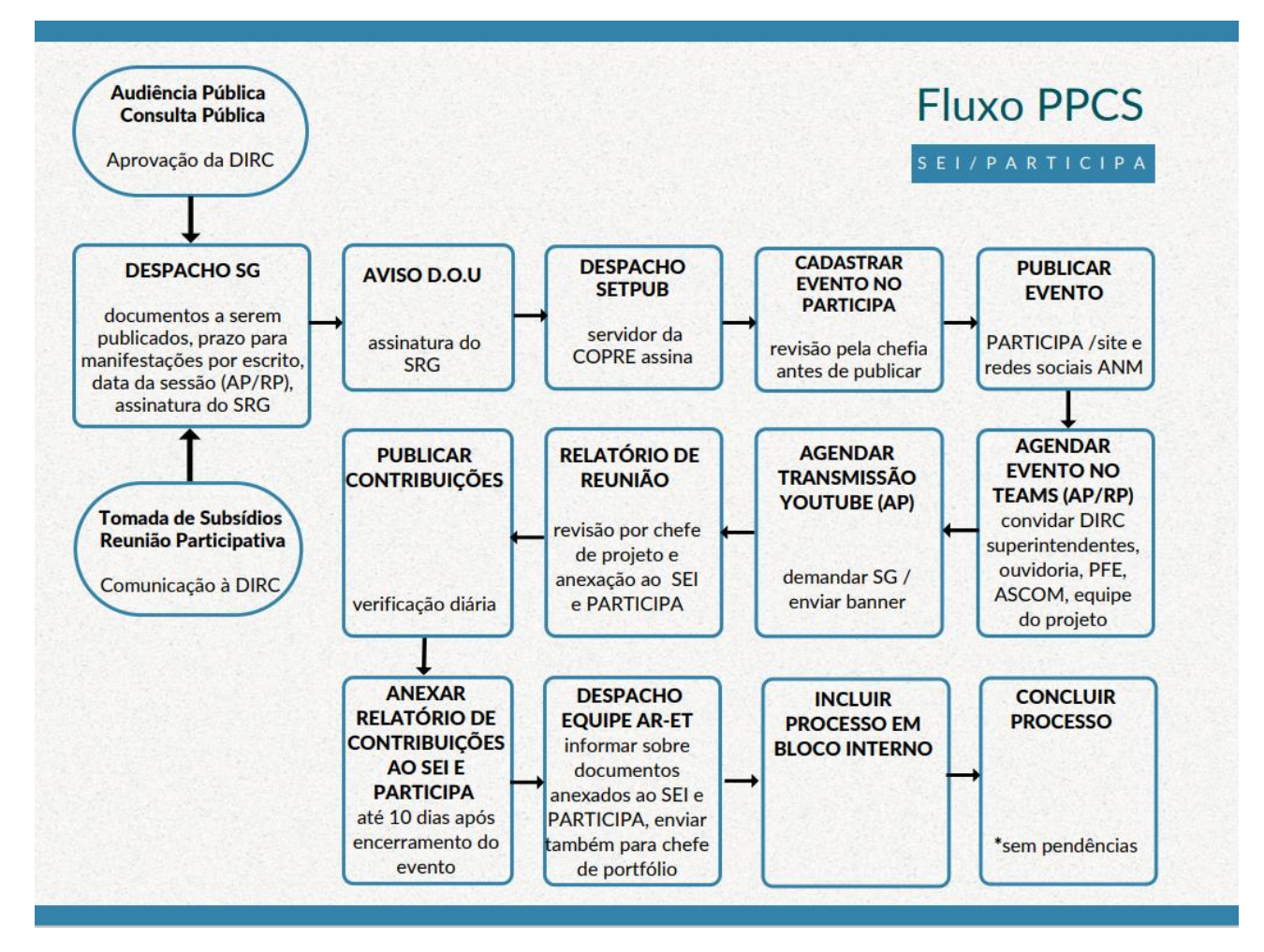

Fonte: elaboração própria.